## **Application Development with Pharo**

### **P. Tesone** - G.Polito - 23/08/2022 - ESUG22

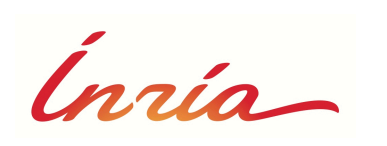

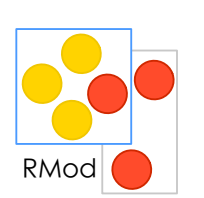

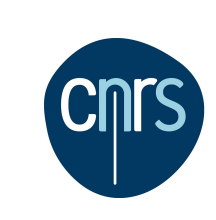

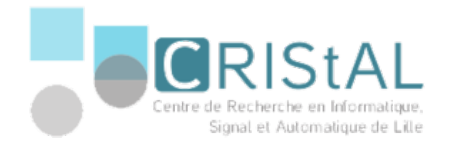

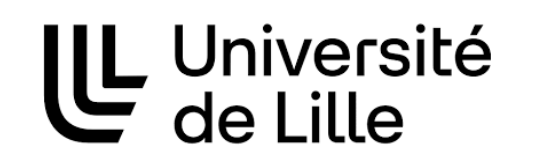

### **We want to develop in Pharo**

- Cool Tools
- **Iterative Process**
- Fun & Addictive

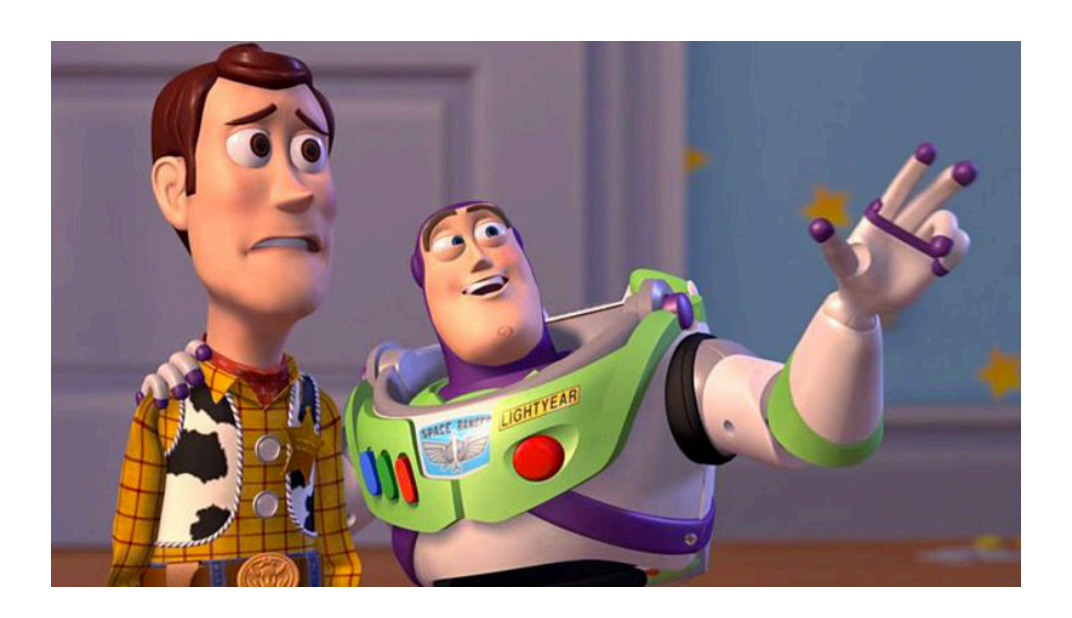

We want Pharo Everywhere

## **Not applications are the same**

- Different User Interactions
- Different Technologies
- Not Two Applications Are the Same...

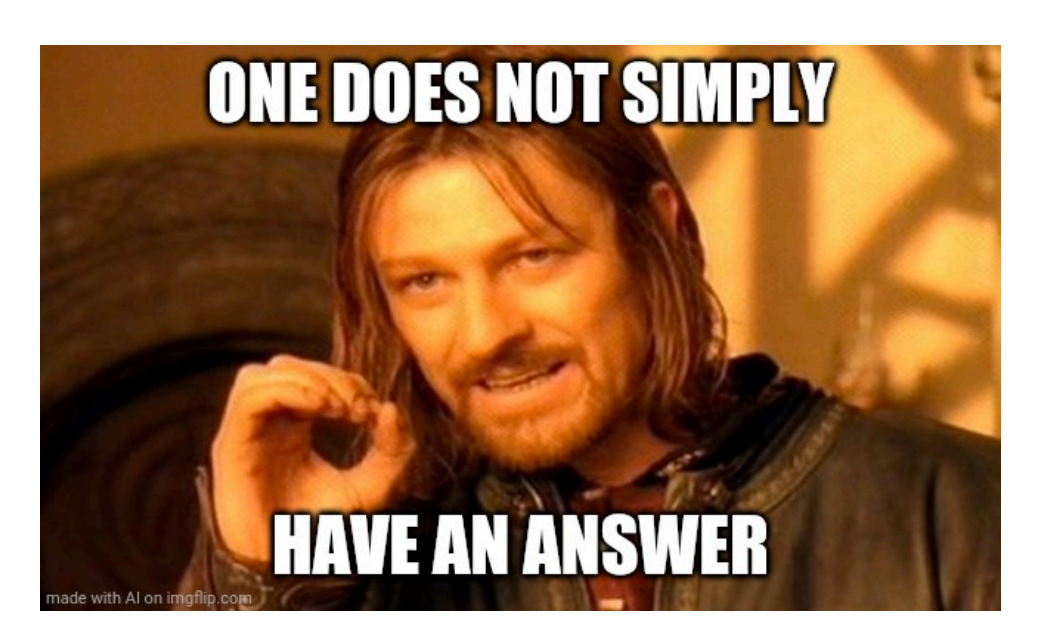

### **Pharo has a Rich Ecosystem**

- Tools
- **Frameworks**
- Language Support

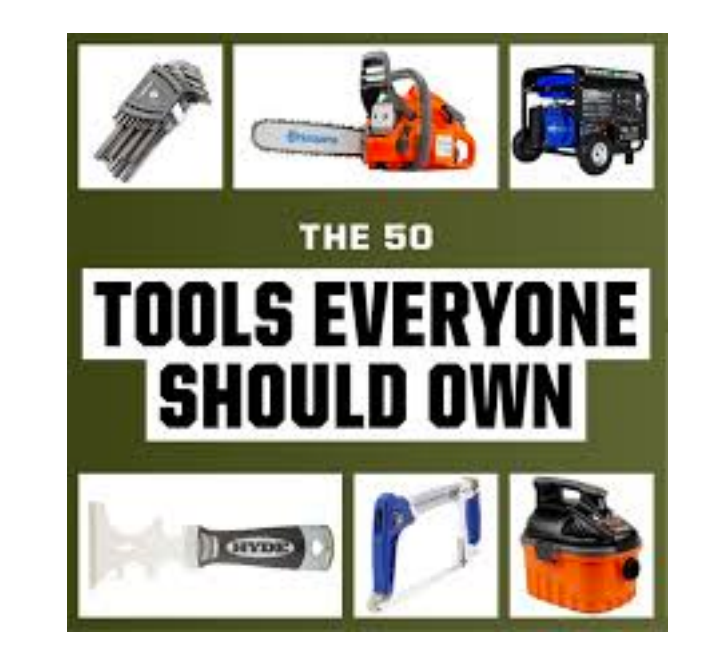

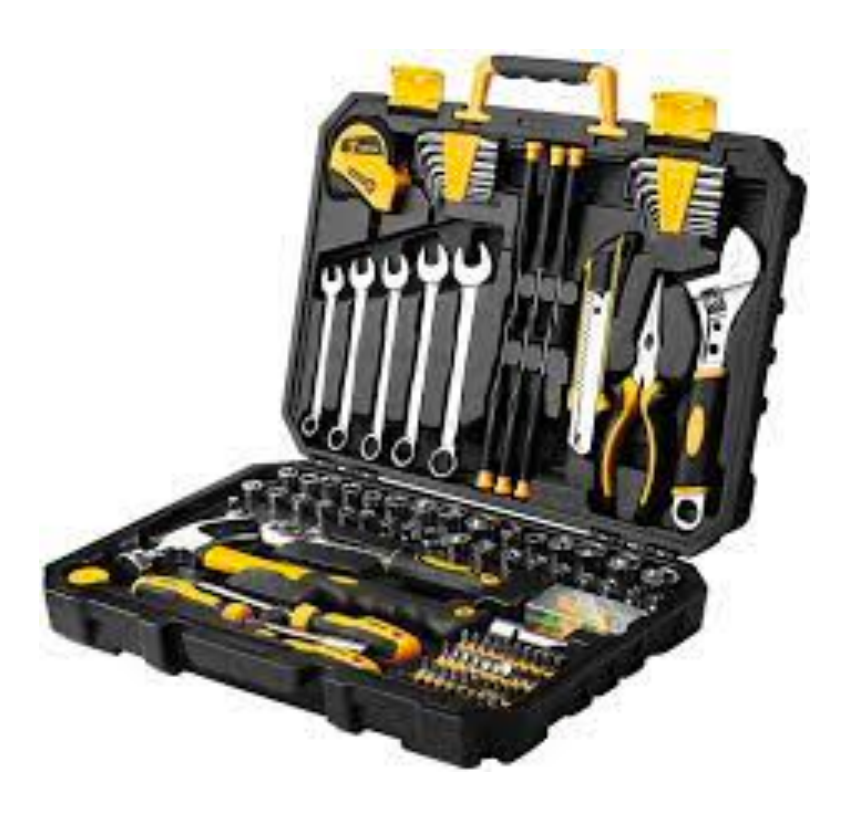

### **Pharo has a Rich Ecosystem**

- Tools
- **Frameworks**
- Language Support

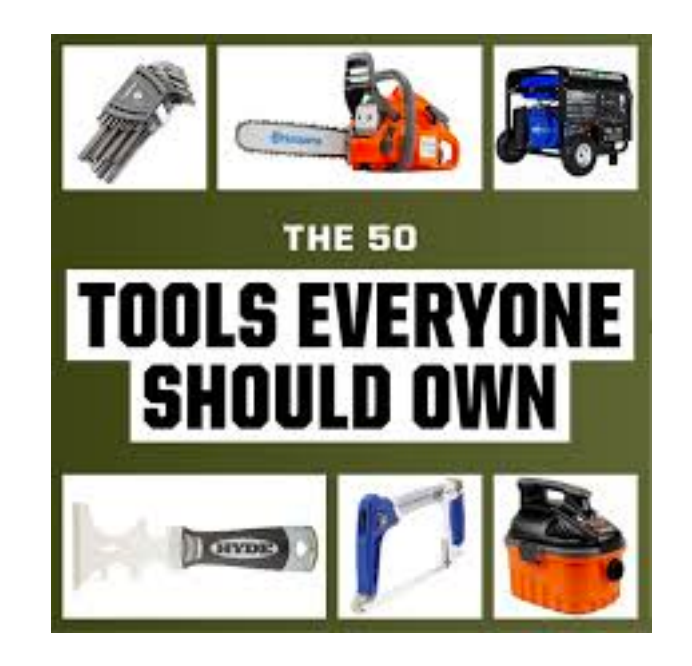

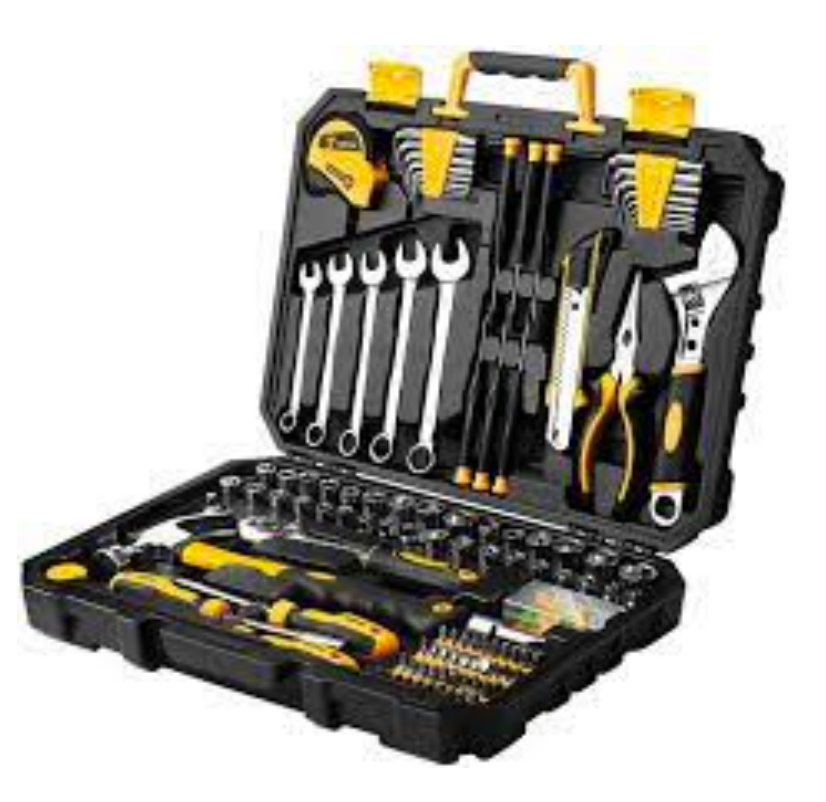

# **Let's See Case by Case**

### **Web Applications**

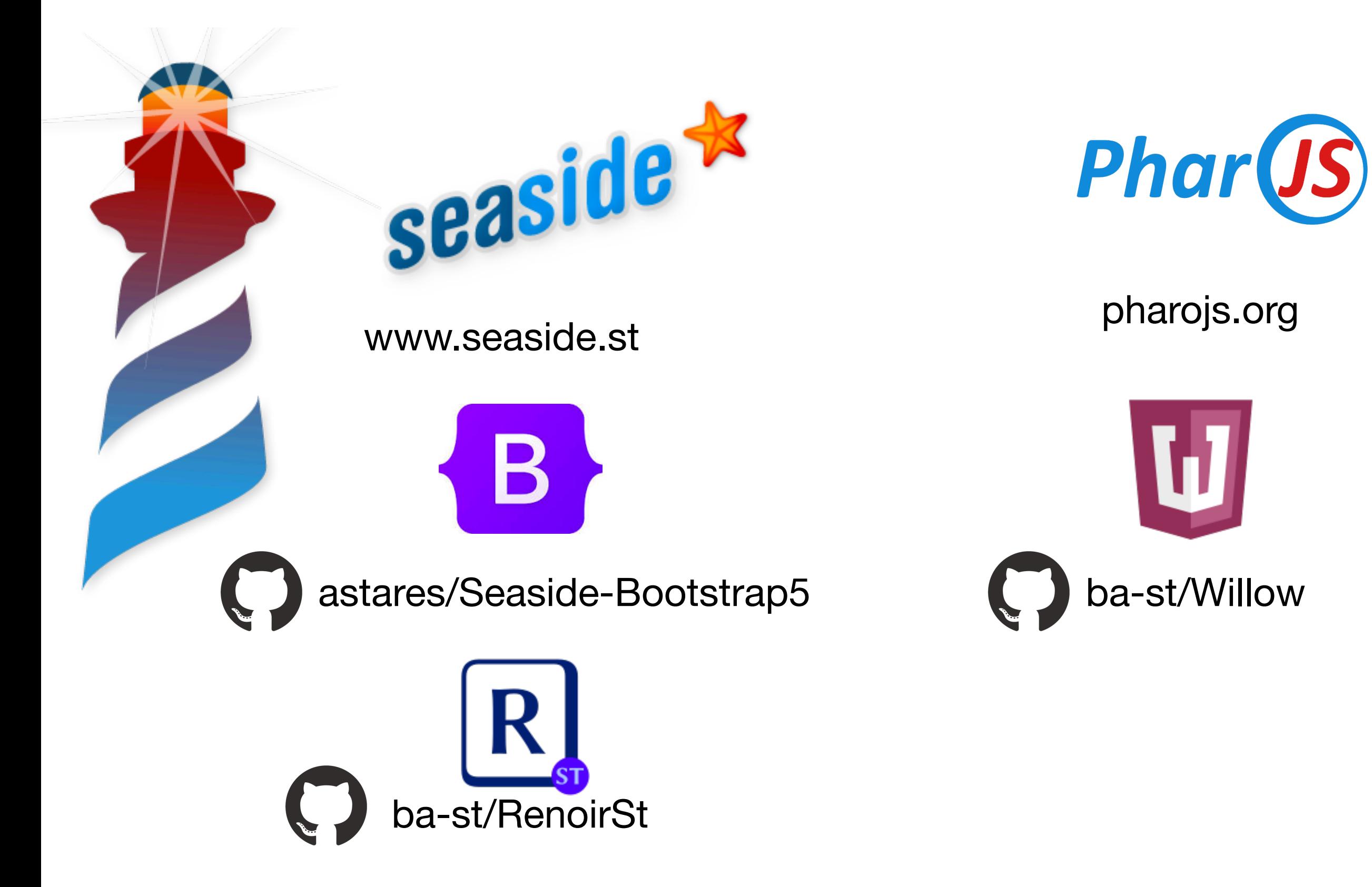

### **Web Applications**

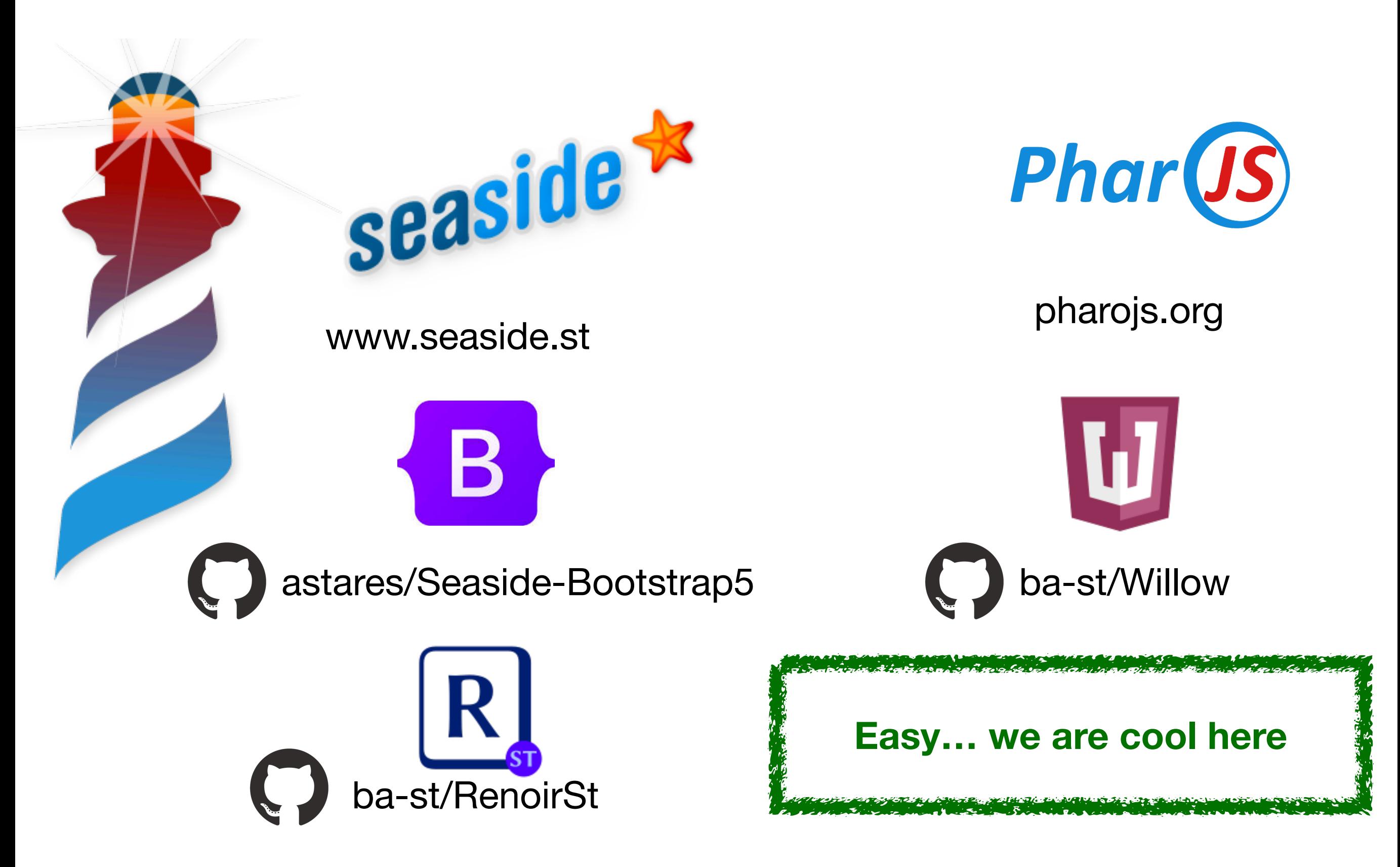

### **Rest Servers / Rest Clients**

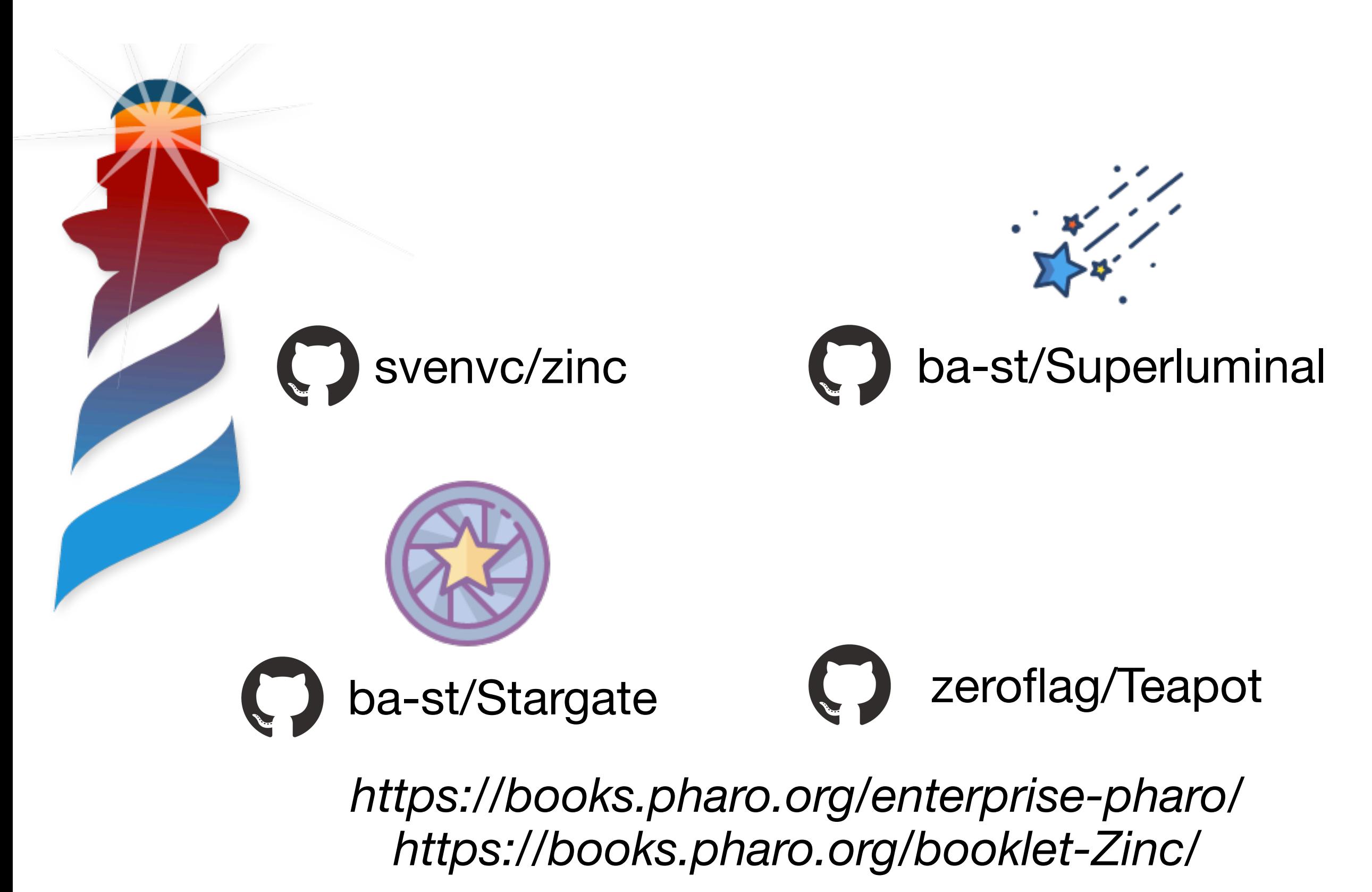

### **IOT Applications**

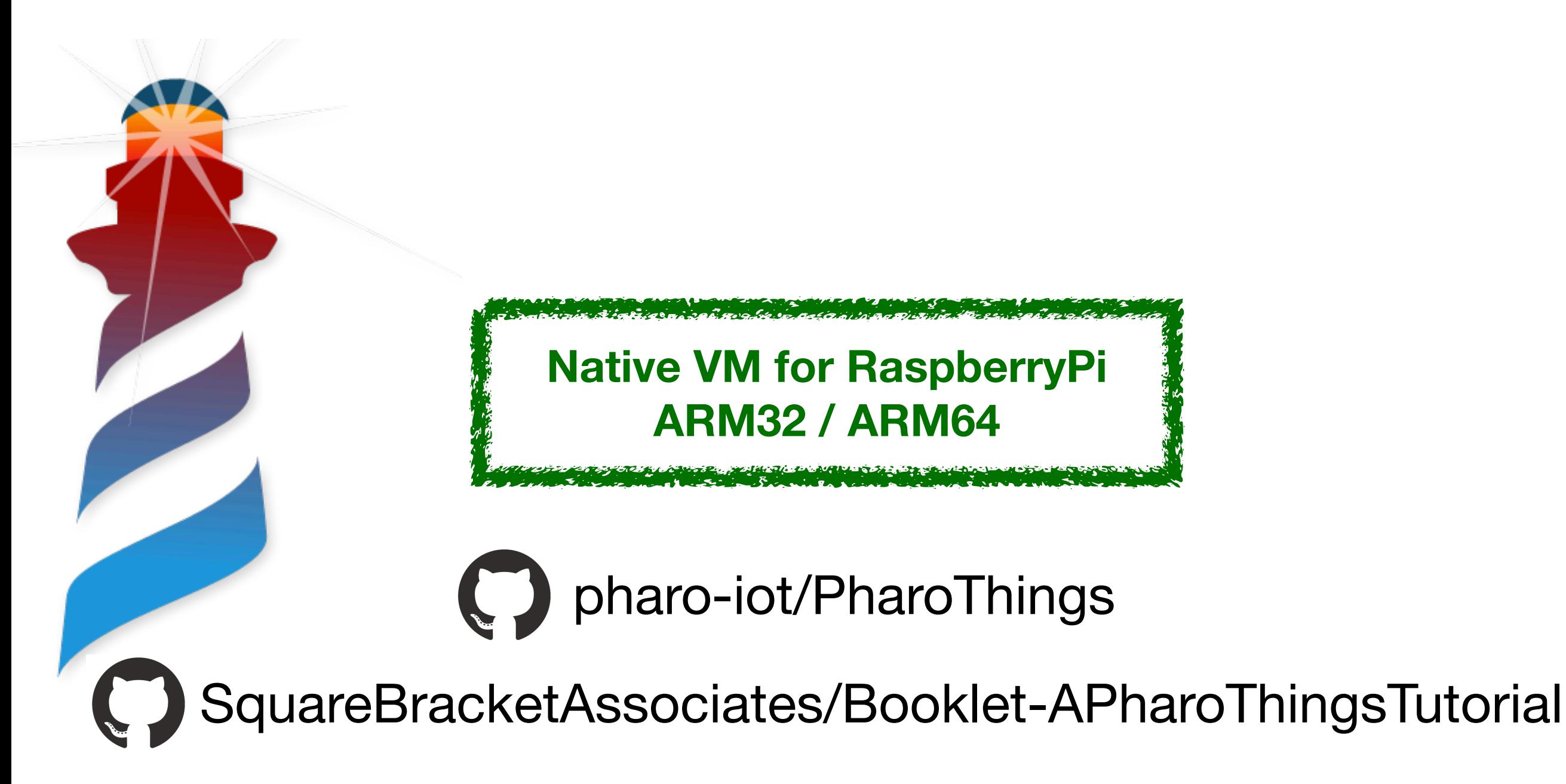

### **Desktop Applications**

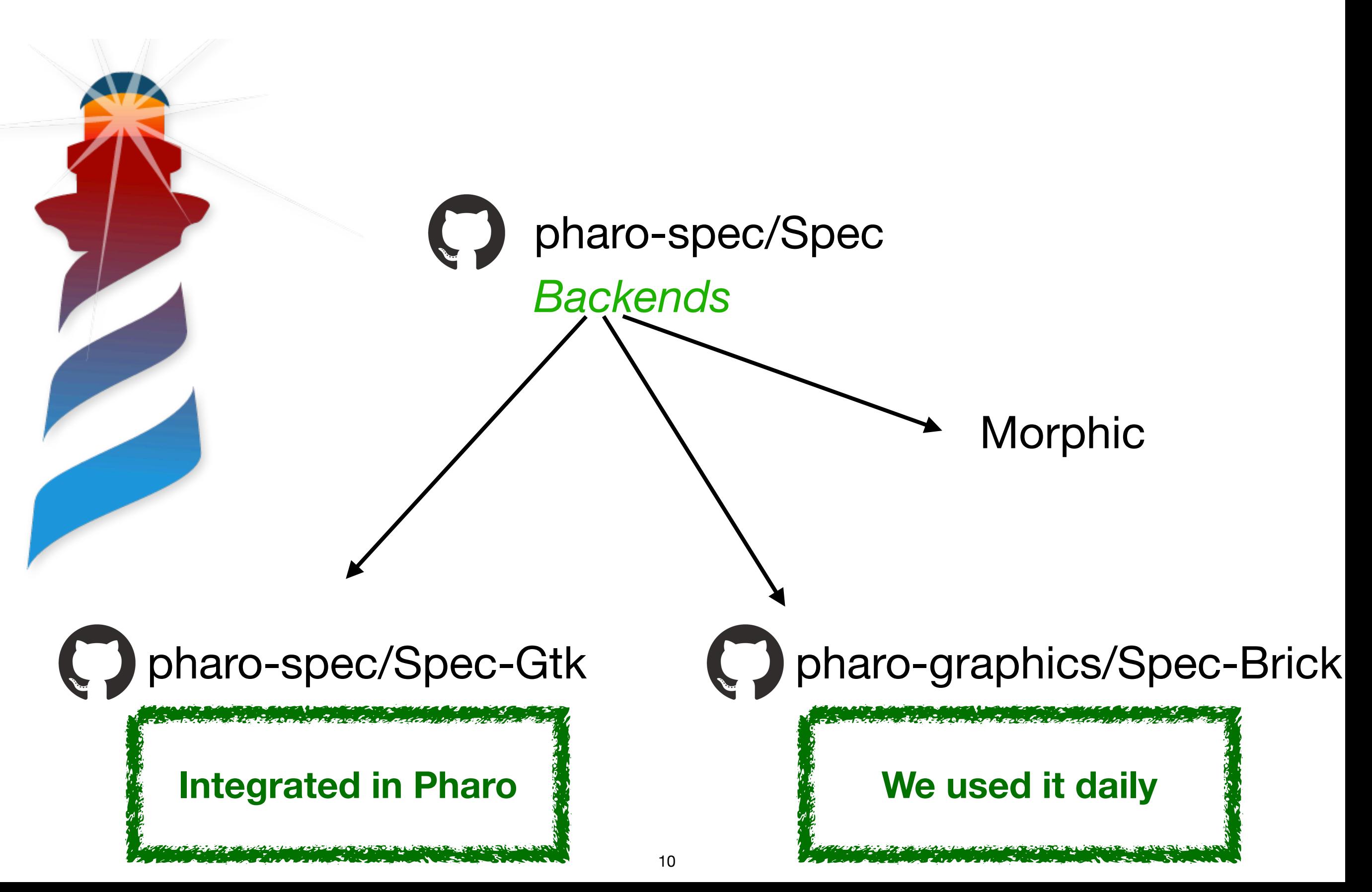

### **Desktop Applications**

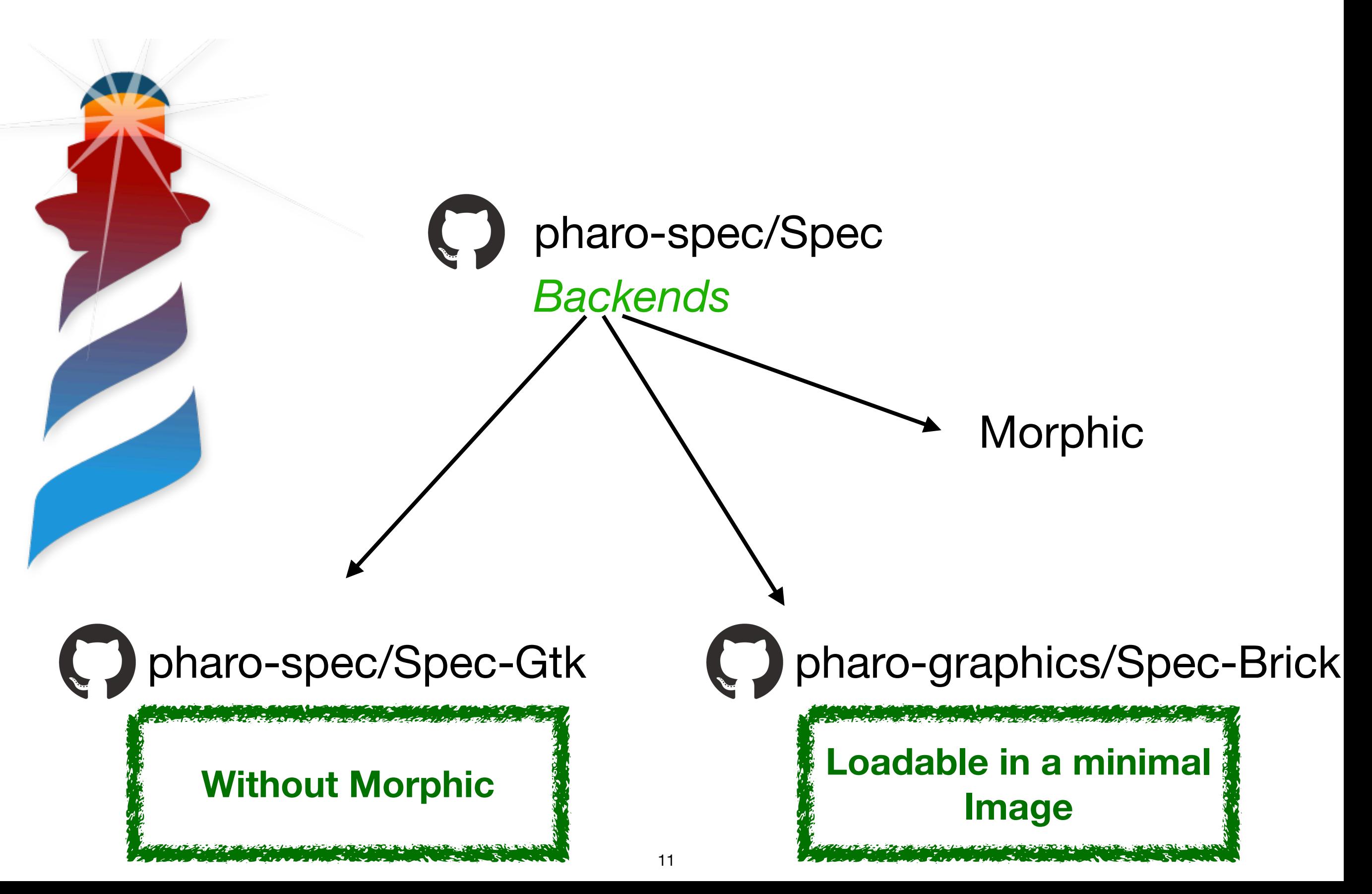

## **Command Line Applications**

- Extended Support for:
	- VTerm Colors
	- Command Line Parsing
	- Headless mode
	- VM Without dependencies on the Graphic UI

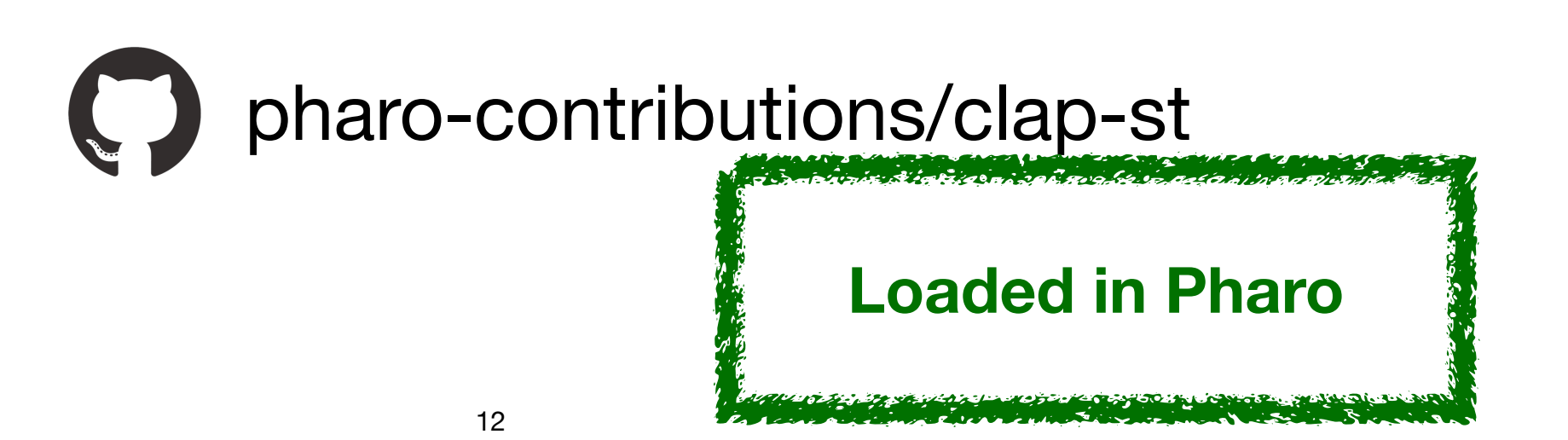

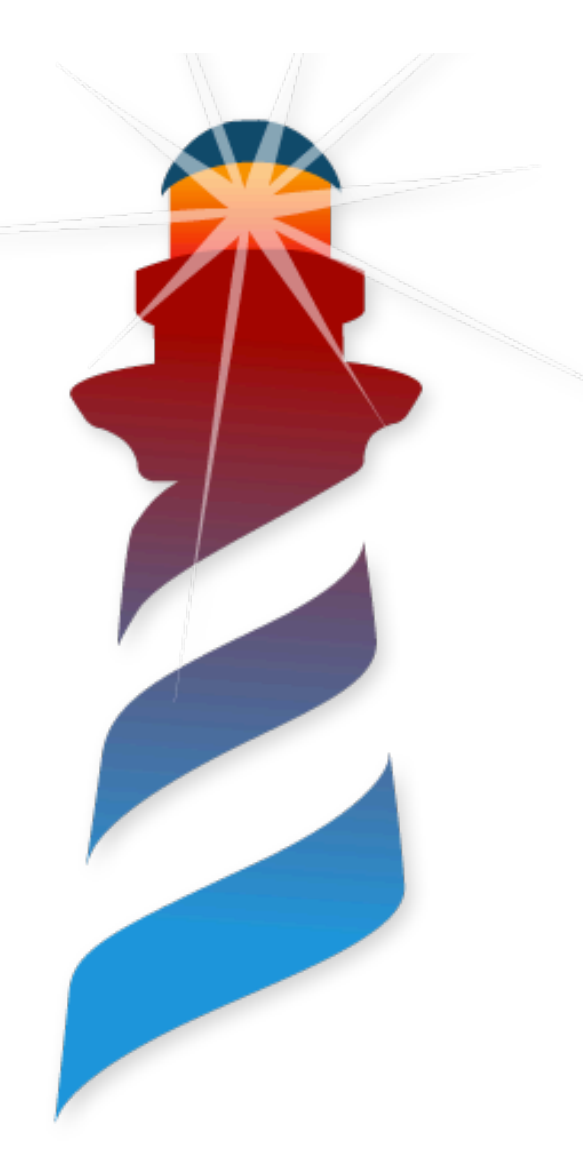

We have our application developed…

We are done... let's go party

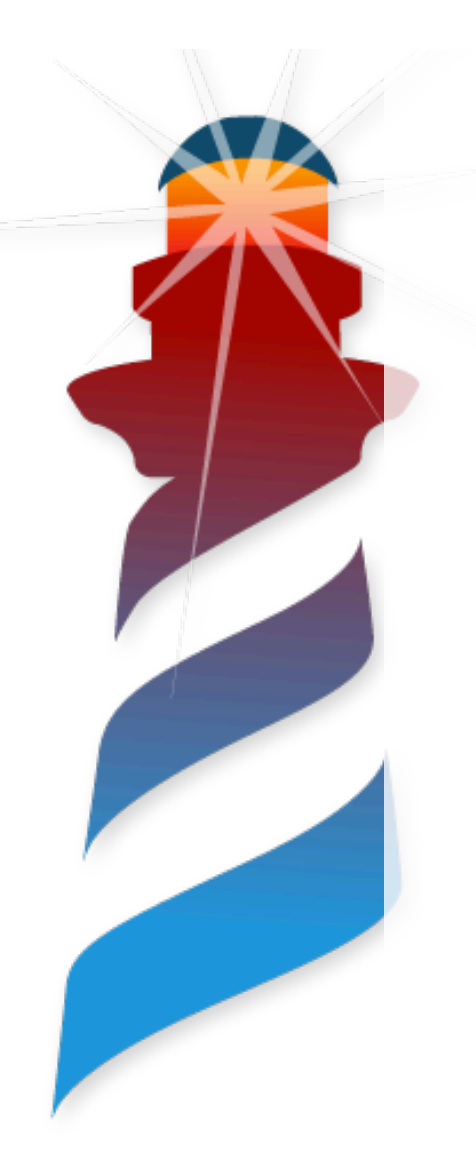

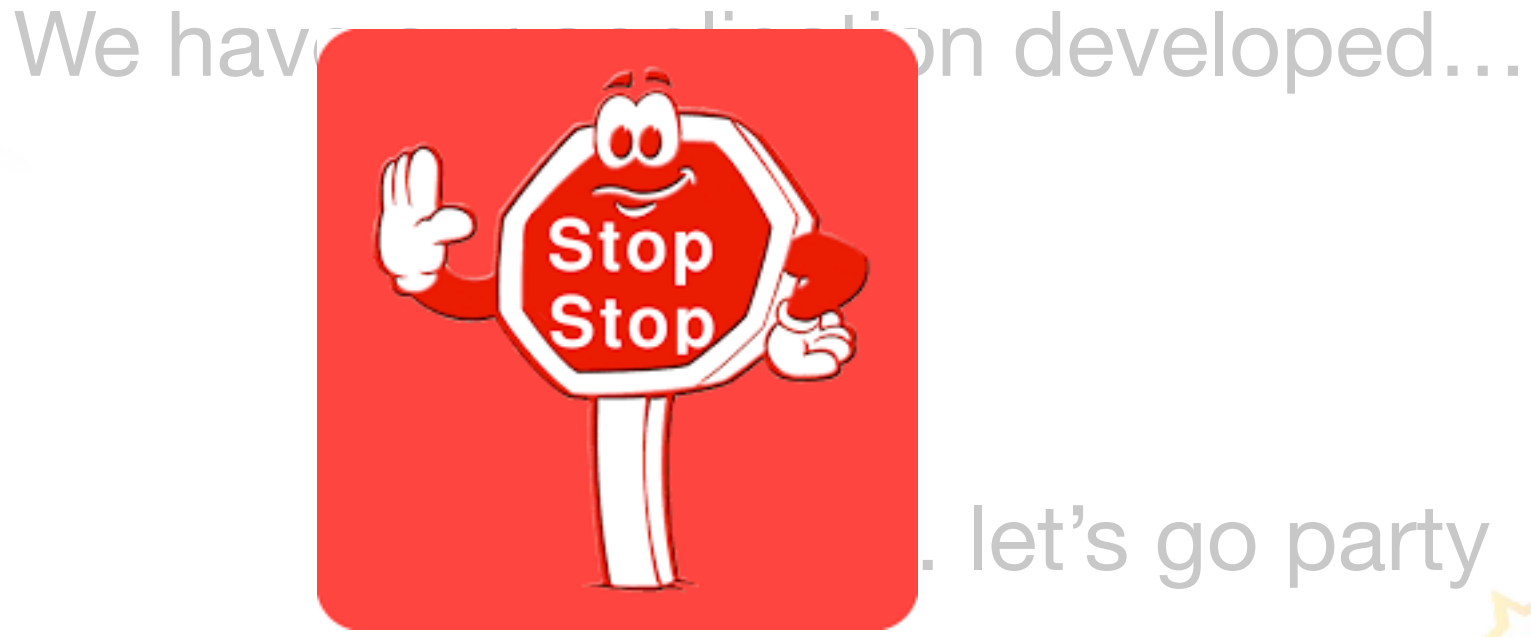

. let's go party

### Not So Fast…

We need to make it available

to the users

### **Once the Application is developed…**

- We Need to think on:
	- Making a Release Version
	- Branding
	- Verification
	- Distribution
	- Deployment
	- Errors Handling

### **Once the Application is developed…**

- We Need to think on:
	- Making a Release Version
	- Branding
	- Verification
	- Distribution
	- **Deployment**

**Errors Handling** *We will not see these…*

### **Once the Application is developed…**

*We will see these*

- We Need to think on:
	- Making a Release Version
	- **Branding**
	- **Verification**
	- **Distribution**
	- Deployment
	- Errors Handling

### **Let's create an image**

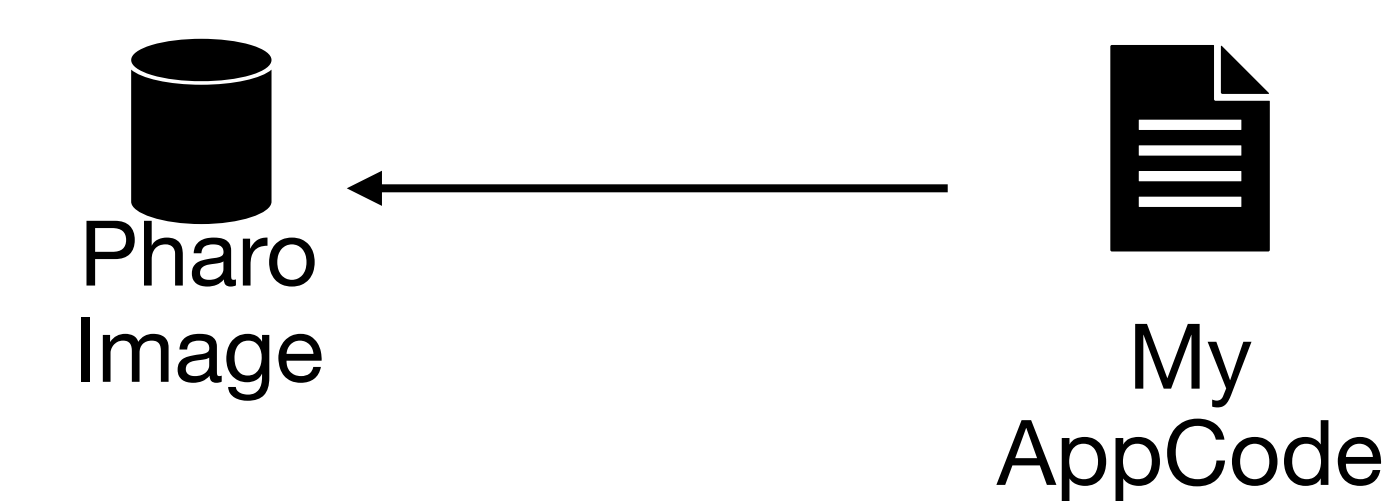

### **Let's create an image**

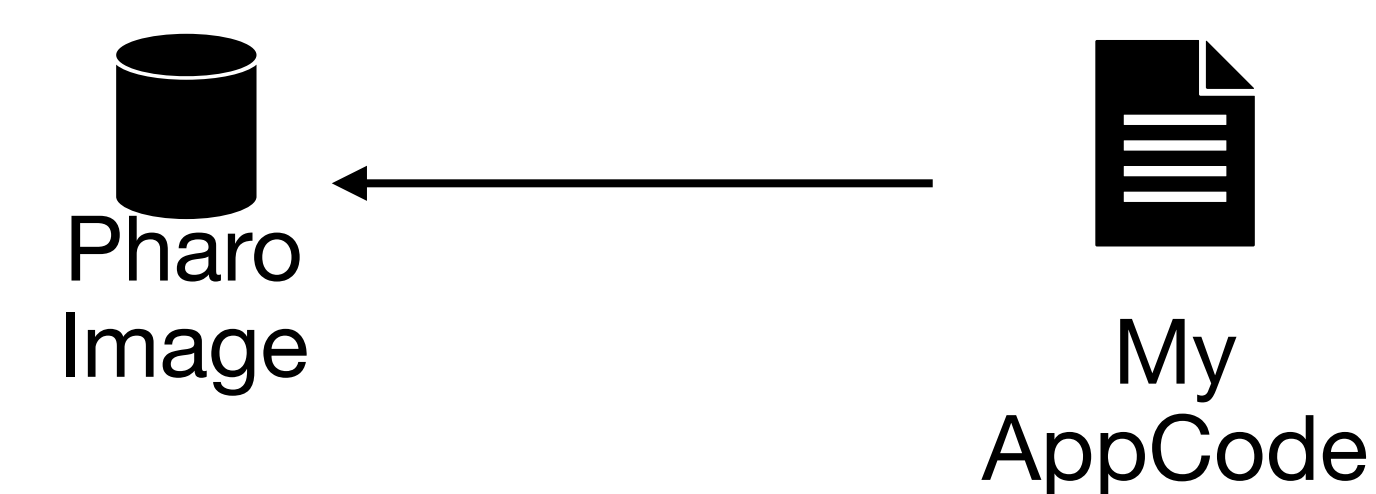

Do we want to distribute the whole Pharo Image?

### **Let's create an image**

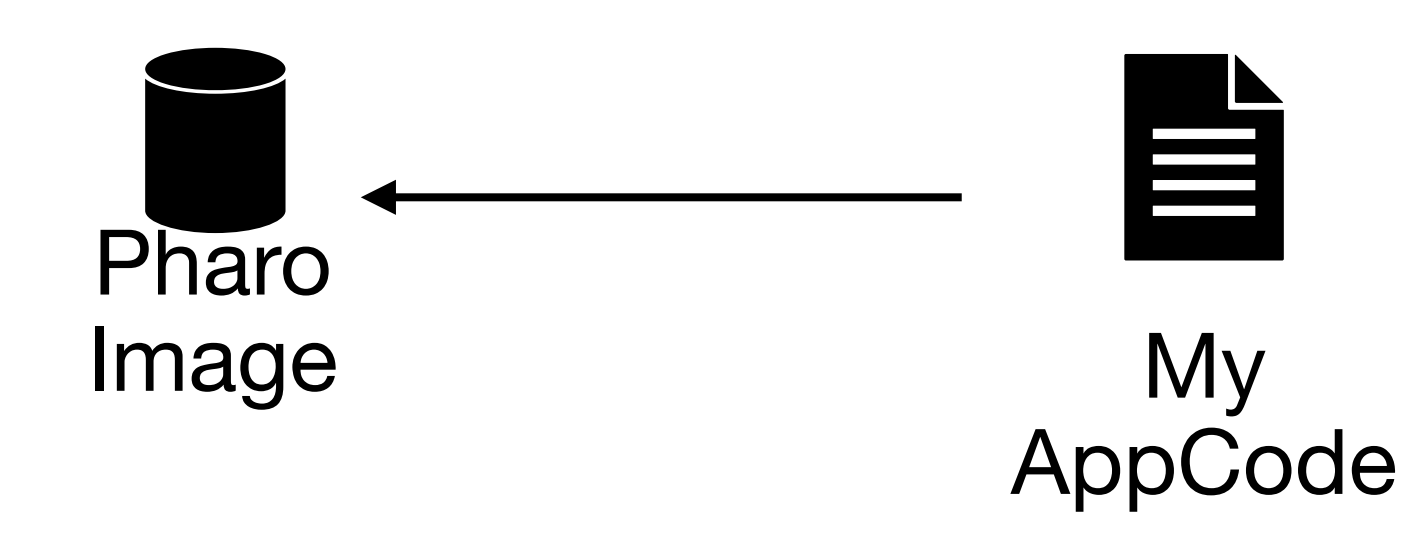

Do we want to distribute the whole Pharo Image?

Tools?… UI?… Debugger?

### **Let's create an image**

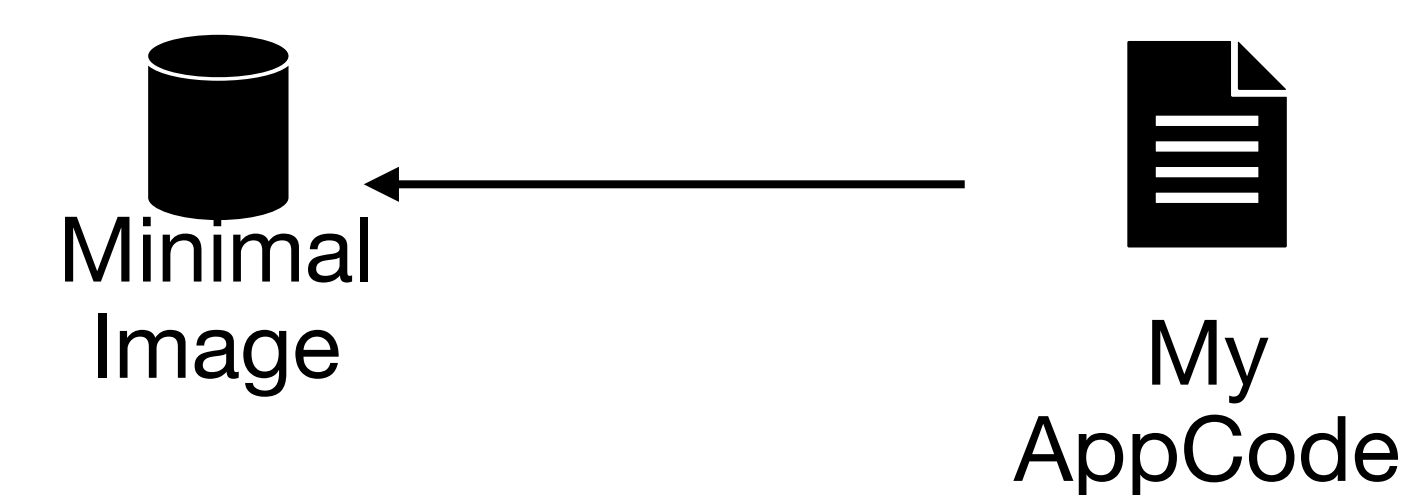

My

昌

We can use the minimal Image and load what we need

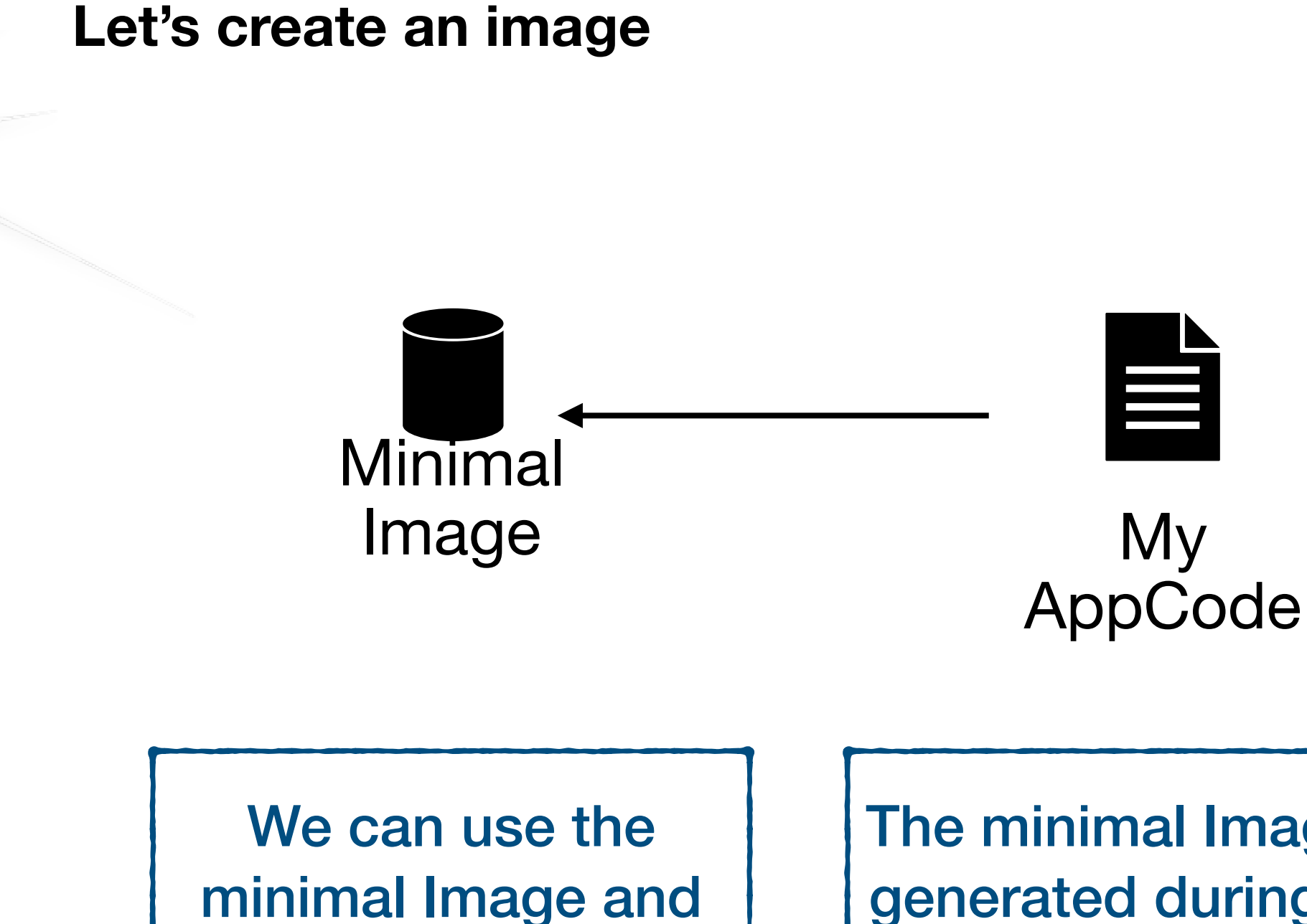

load what we need

**Making a Release Version**

The minimal Image is generated during the bootstrap

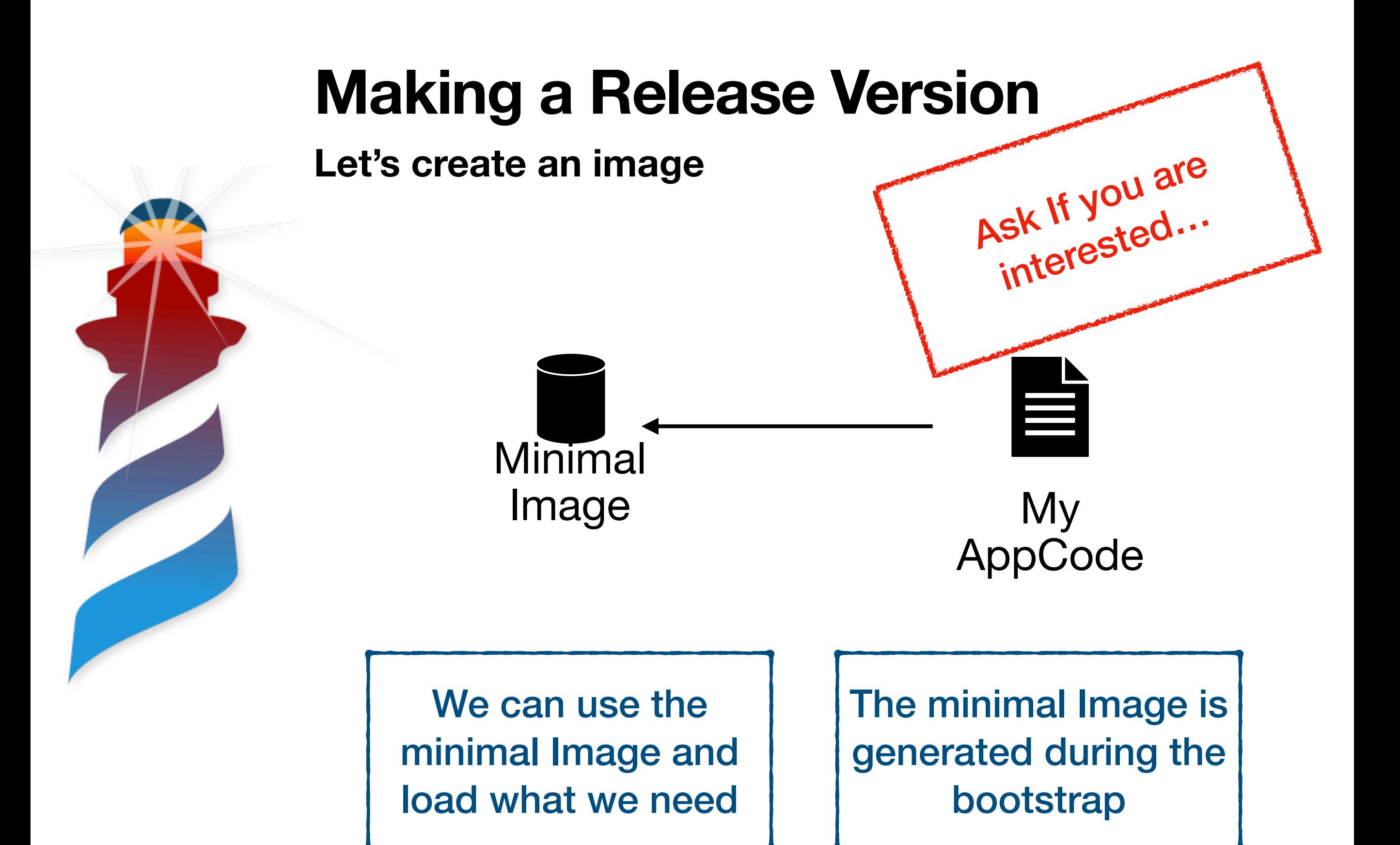

**Make your App look like it is your App**

- Icons
- Resources (App Metadata)
- My App Executable
- The remaining stuff:
	- Main window open or not,
	- application title,
	- additional windows,
	- about dialog,
	- etc…

## **My APP as a Thin Layer**

- My Own Icons
- My Own information
- Built using Pharo VM as a library

**Proposed Architecture**

• Small

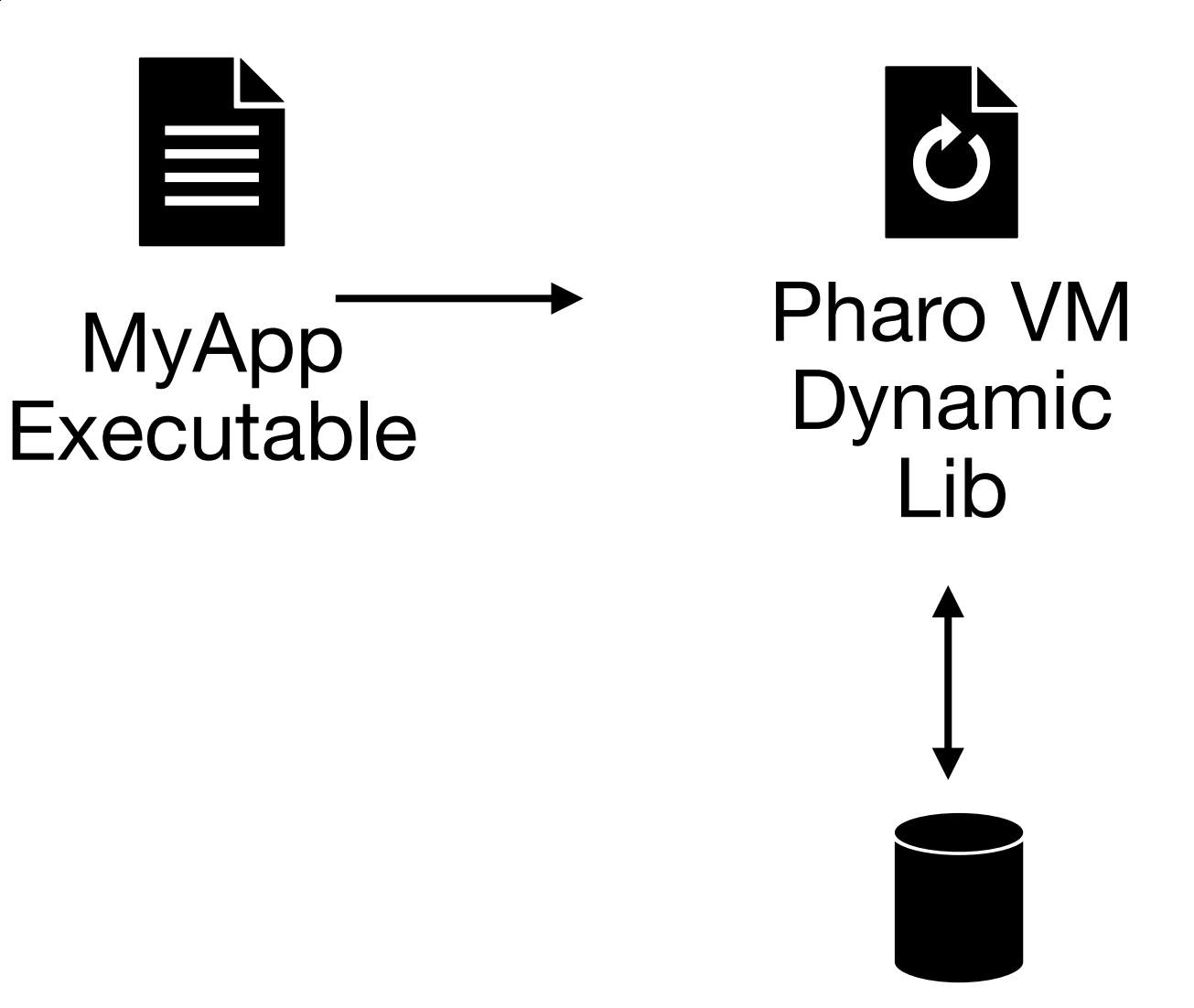

Image

### **Proposed Architecture**

• Small

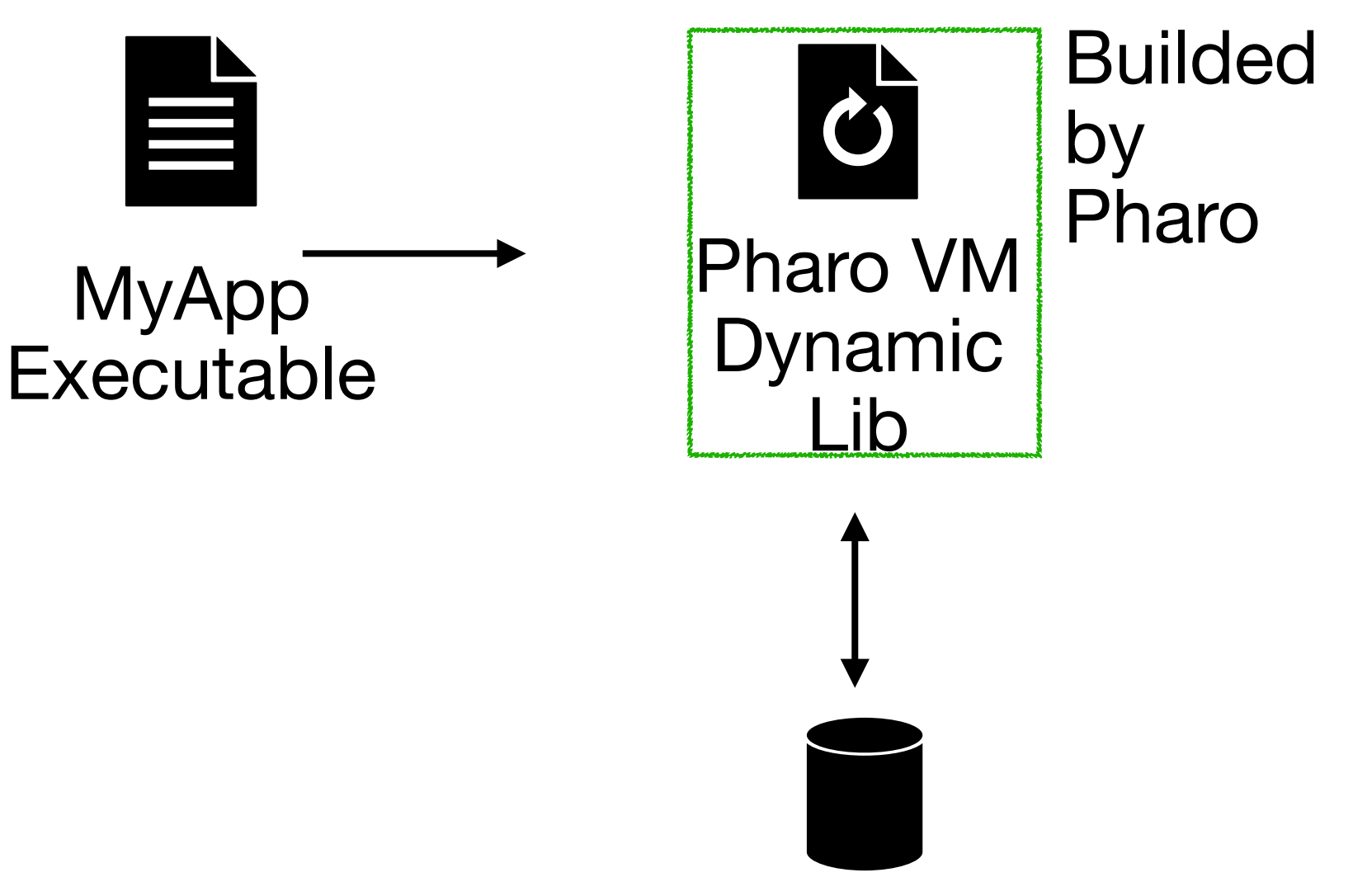

**Proposed Architecture**

• Small

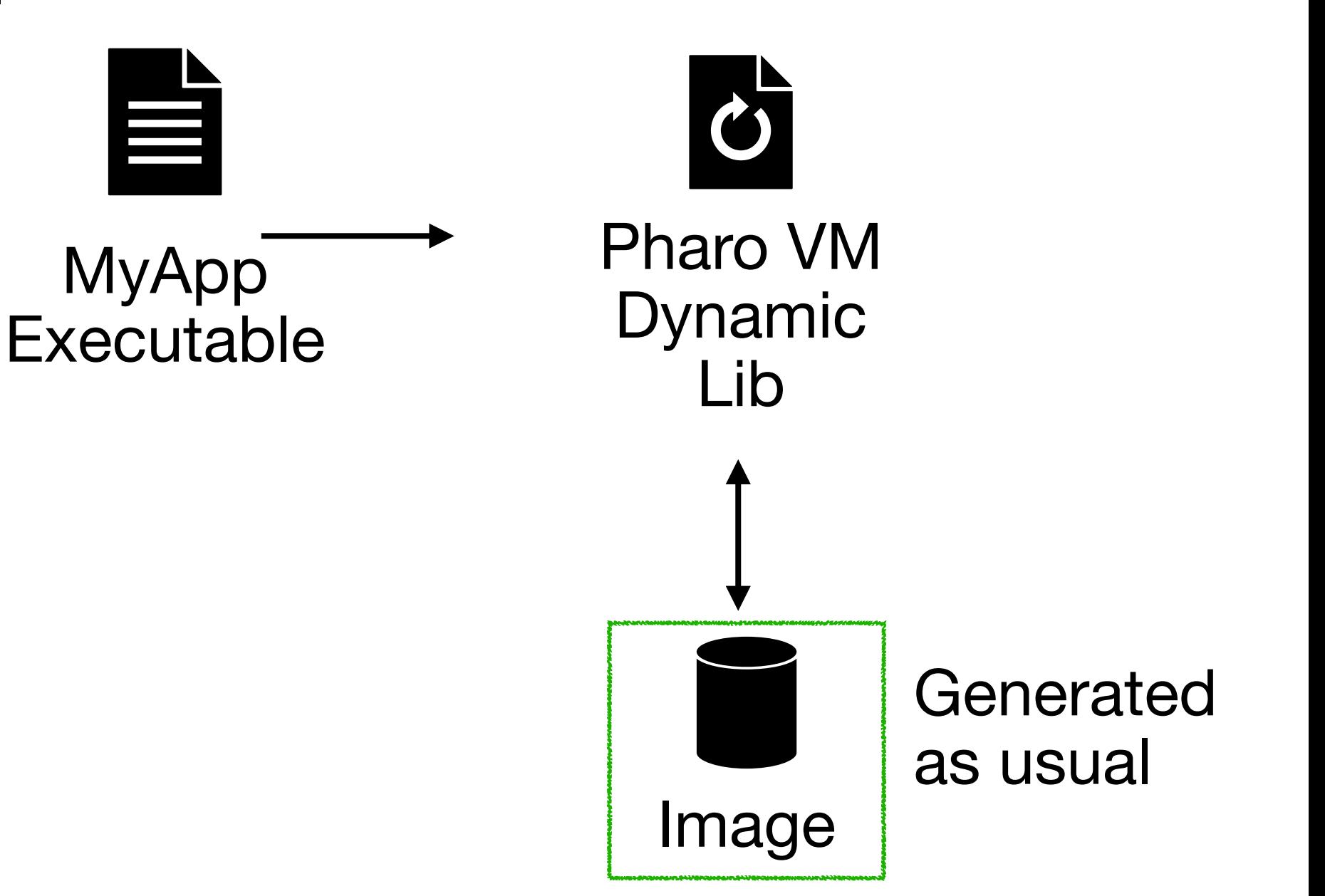

### **Proposed Architecture**

• Small

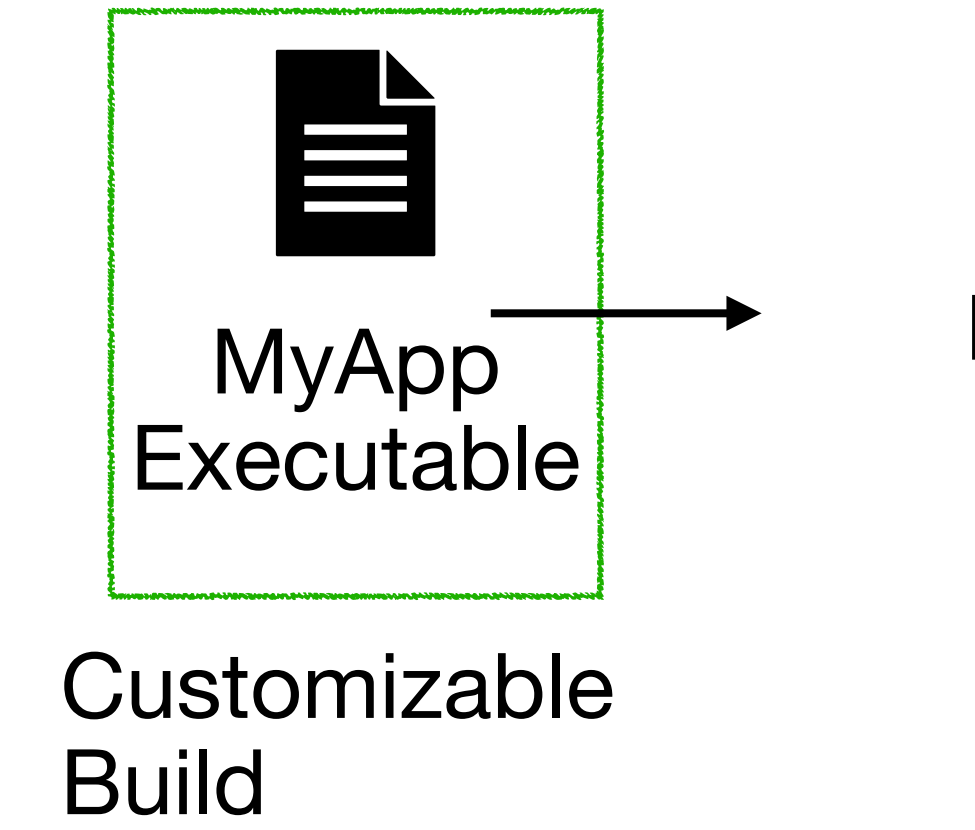

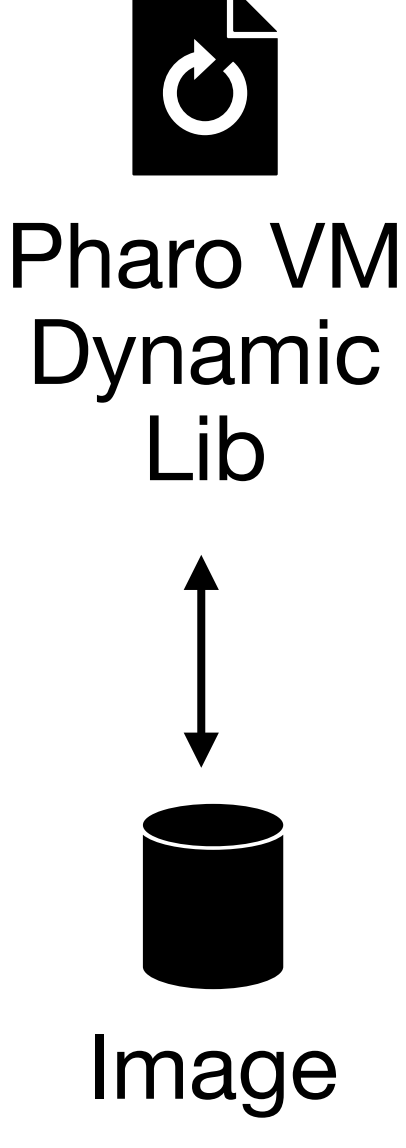

### **How to Implement it…**

• A Simple CMake Script and some simple files

#### □ tesonep / pharo-vm-embedded-example

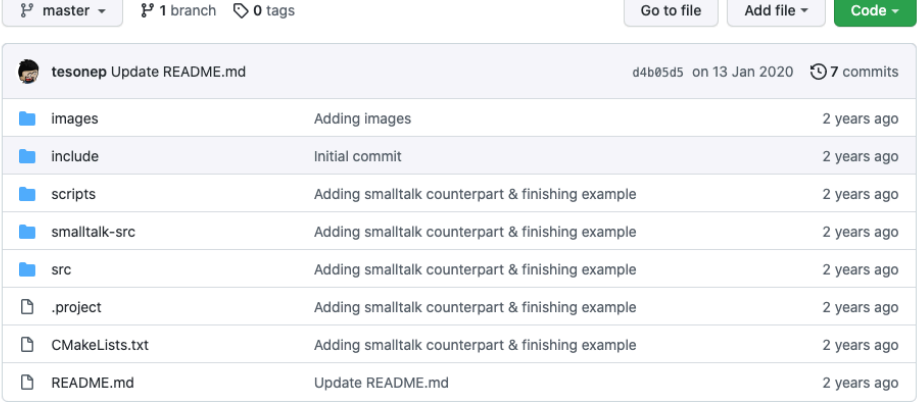

 $\equiv$  README.md

#### Pharo VM Example: Showing how to embed an image.

This repository have an example of how to create a PharoVM with an embedded image.

In this example we create an application based on the SDL2AthensDrawingExample. This example application, opens a SDL windows where it is possible to draw with the mouse.

The Pharo image is contained in the executable and it is modified so it does not write in the disk. Also, it shows how to restrict the command line arguments and how to set a new icon and resources.

The example is only for Windows applications, but it can easily extended to other platforms.

## **My Thin App**

### **60 lines of code with comments**

• Just a Main Function

\* I am creating a VMParameters with the information \* that I want to send to the image.

#### $* /$

VMParameters parameters =  $\{\}$ ;  $parameters.processArgc = 4;$ parameters.processArgv = (const char\*\*)args; parameters.environmentVector = env;

/\* I pass "made up" parameters to the VM to handle them. \* In this case to handle the logic of the '--logLevel' parameter we have to call this fund \* To give the VM the opportunity of parsing the log parameter  $*/$ 

#### vm\_parameters\_parse(4, (const char\*\*)args, &parameters);

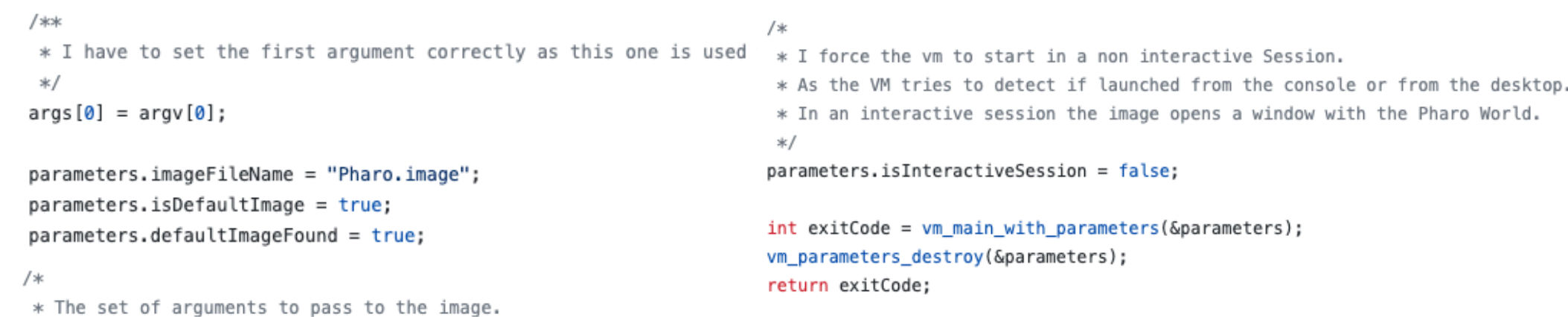

\*/

char\* args[] = {"","Pharo.image", "embeddedExample", "--embedded"};

### **Some Resources**

- In Windows:
	- A Resource file with icon information & Metadata of the application (Developer, version, etc)
- In OSX:
	- A PList with information about the icons, file associations and metadata of the application.

### **What else…**

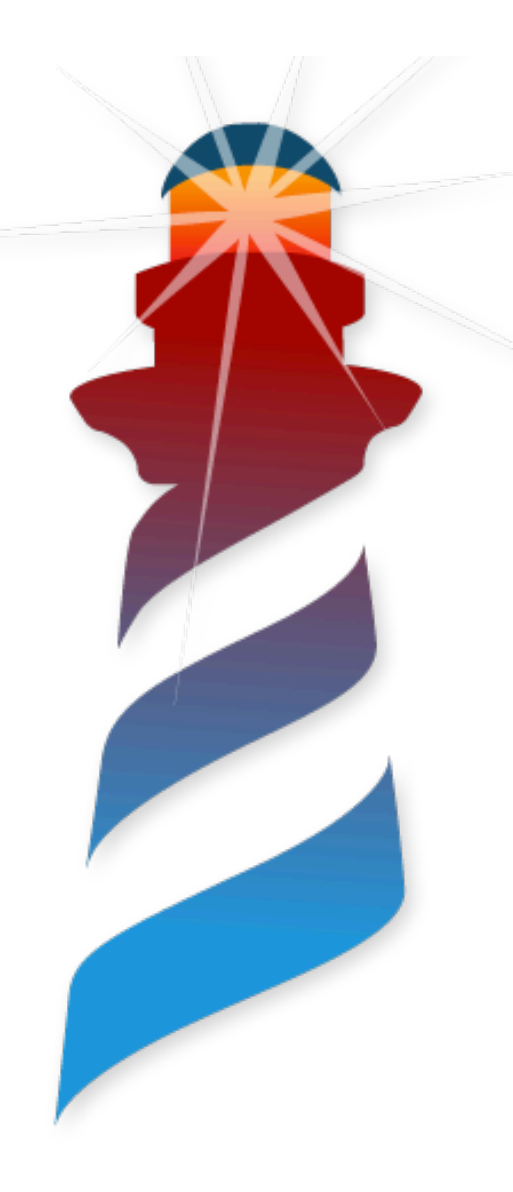

cmake. make

- Downloads Pharo VM
- Build Thin Executable
- Integrate **Resources**

## **Verification**

- Applications should be signed
- Signing should be done by the developer
- All executing code should be signed

### **Verification**

- Applications should be signed
- Signing should be done by the developer
- All executing code should be signed

We have to assure that our applications is not tainted

### **Verification**

- Applications should be signed
- Signing should be done by the developer
- All executing code should be signed

We have to assure that our applications is not tainted

What we do with the image? The image is executable code…

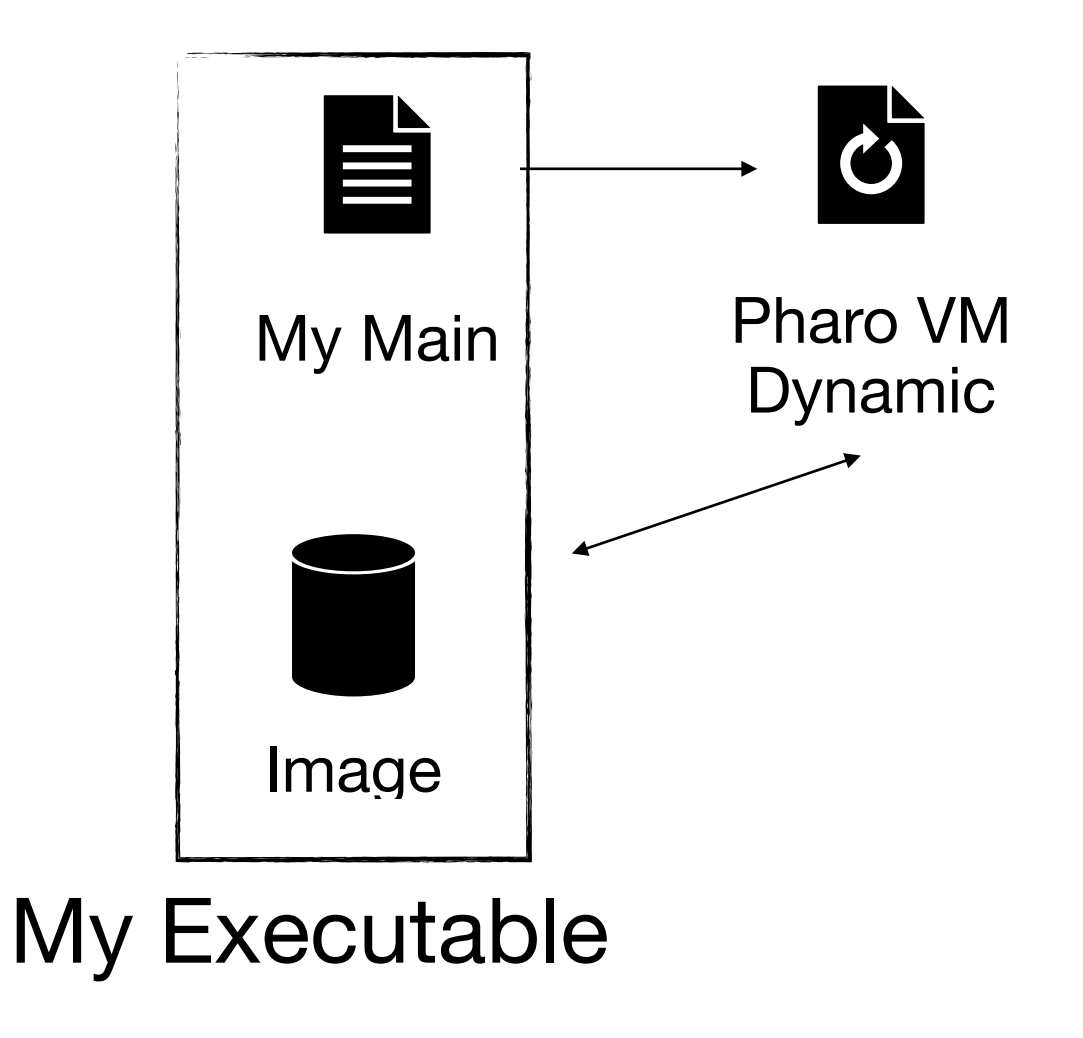

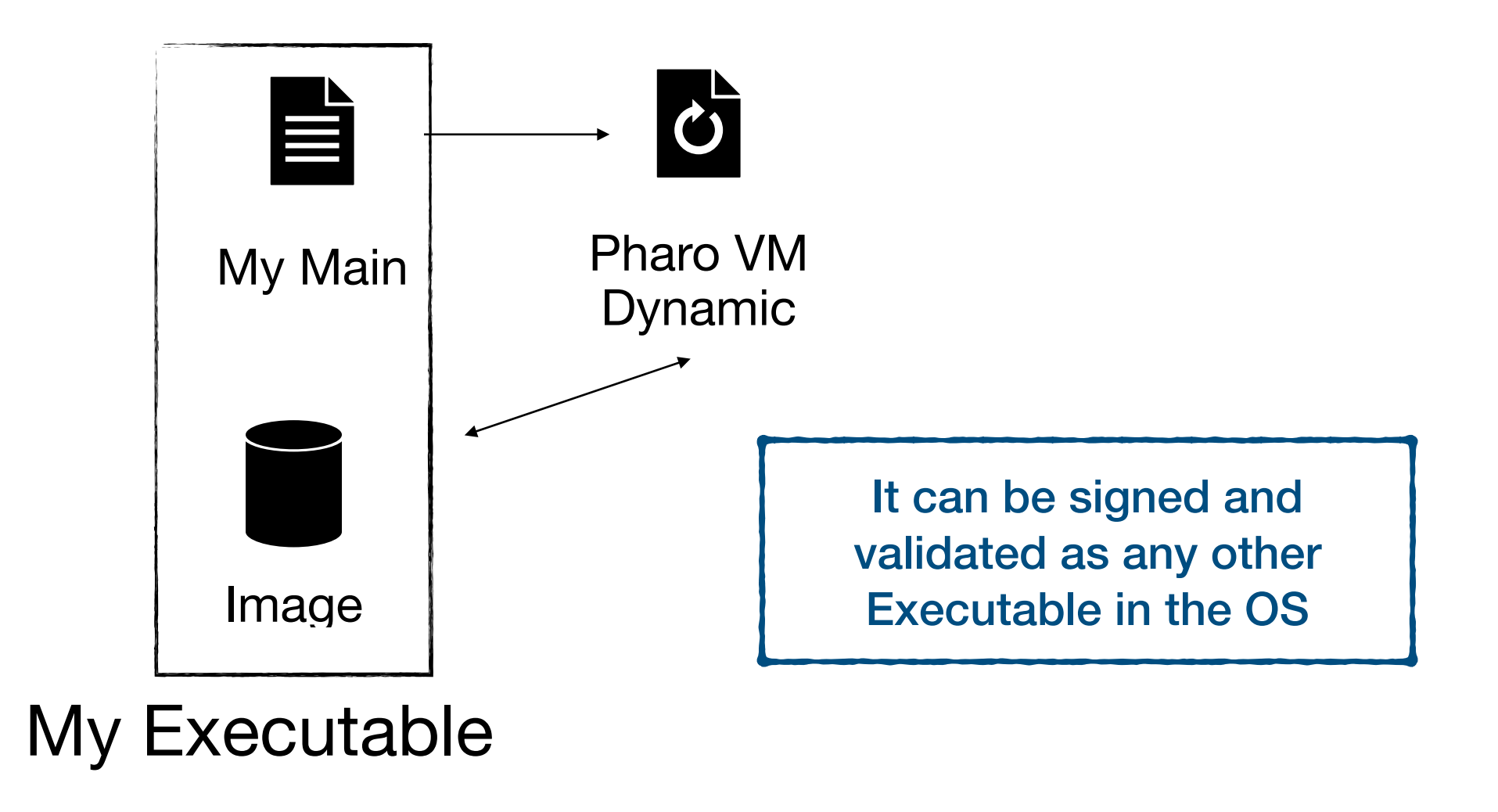

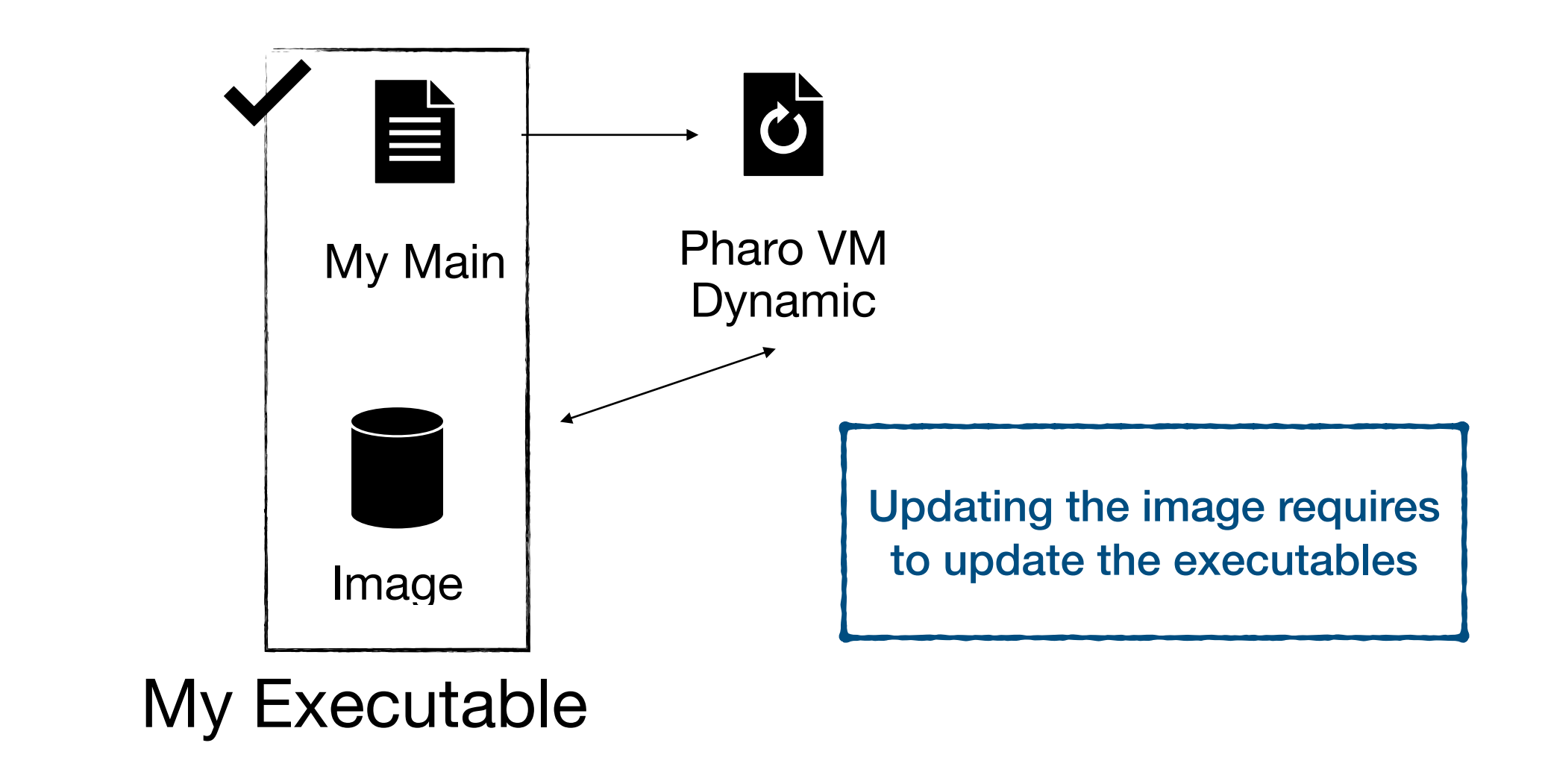

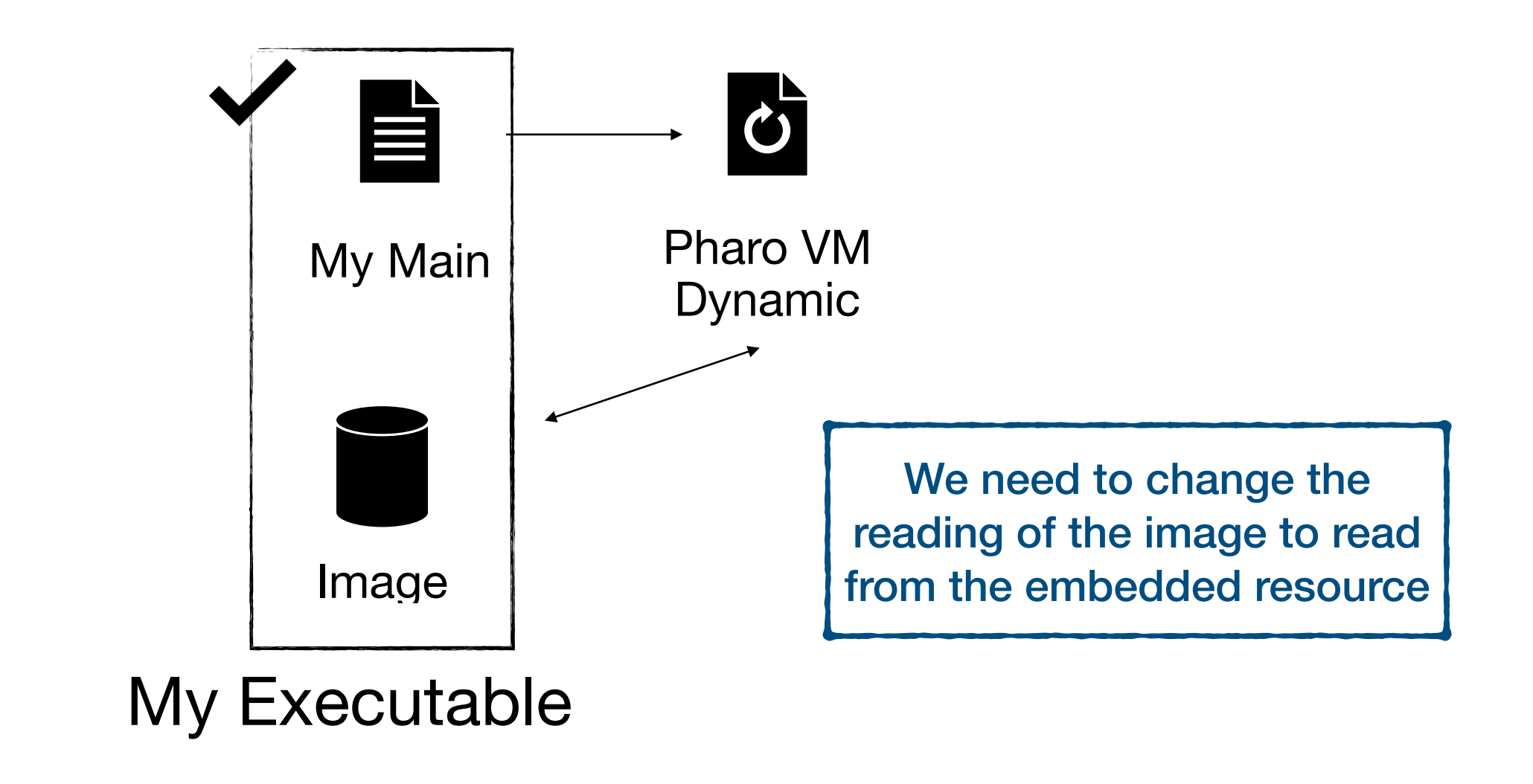

### **Proposed Architecture Alternative 2: We sign it outside the executable**

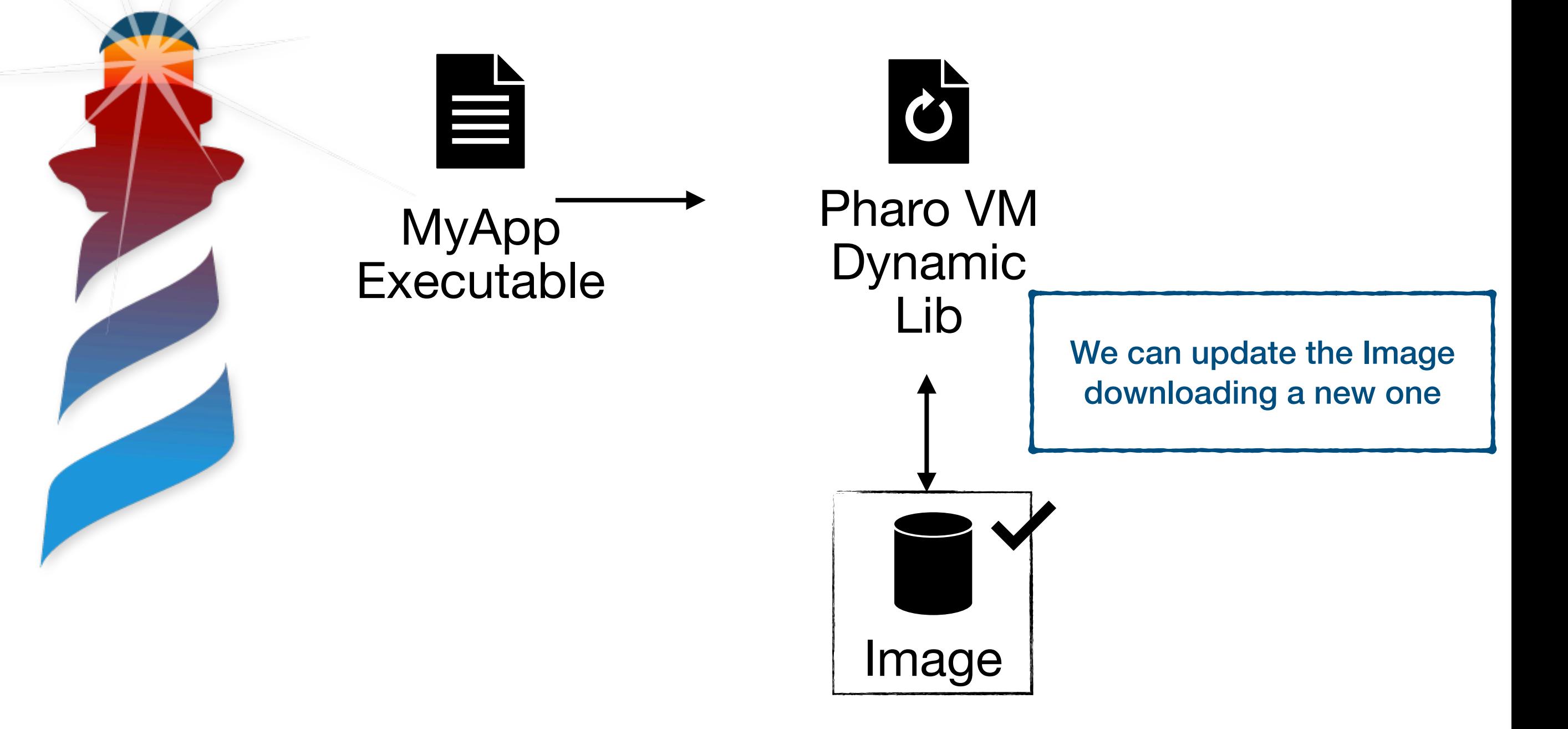

### **Alternative 2: We sign it outside the executable Proposed Architecture**

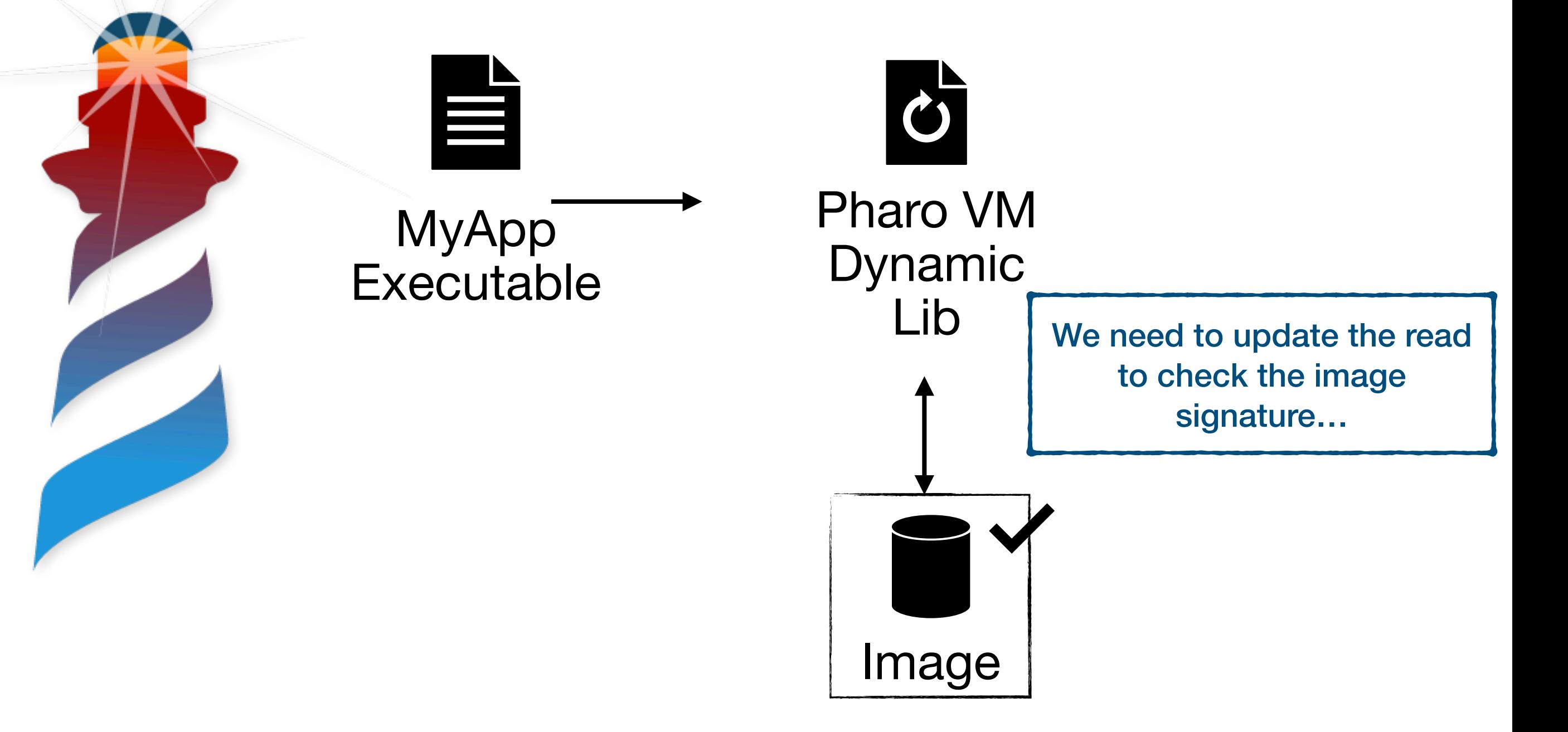

### **Alternative 2: We sign it outside the executable Proposed Architecture**

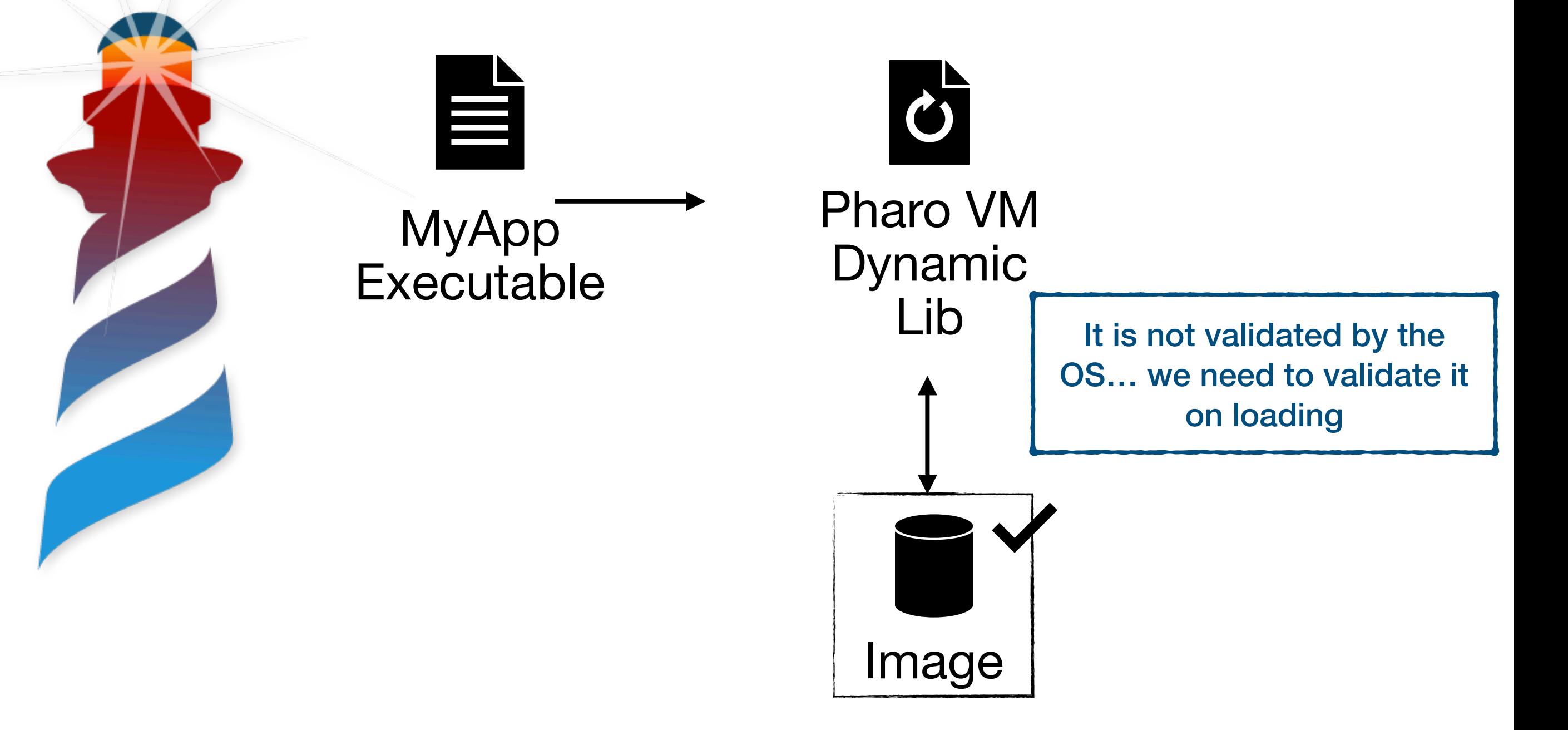

### **Implementing Alternative 1 Same Repository…**

#### □ tesonep / pharo-vm-embedded-example

typedef struct {

sqInt (\*imageFileClose)(sqImageFile f);

sqImageFile (\*imageFileOpen)(const char\* fileName, char \*mode); long int (\*imageFilePosition)(sqImageFile f); size\_t (\*imageFileRead)(void \* ptr, size\_t sz, size\_t count, sqImageFile f);

int (\*imageFileSeek)(sqImageFile f, long int pos); int (\*imageFileSeekEnd)(sqImageFile f, long int pos); size\_t (\*imageFileWrite)(void\* ptr, size\_t sz, size\_t count, sqImageFile f); int (\*imageFileExists)(const char\* aPath); void (\*imageReportProgress)(size\_t totalSize, size\_t currentSize);

setFileAccessHandler(&embeddedFileAccess);

embeddedImageFileClose, embeddedImageFileOpen, embeddedImageFilePosition, embeddedImageFileRead, embeddedImageFileSeek, embeddedImageFileSeekEnd, embeddedImageFileWrite, embeddedImageFileExists

};

 $EXPORT(FileAccessHandler) embedded FileAccess = {$ 

} \_FileAccessHandler;

typedef \_FileAccessHandler FileAccessHandler;

/\*\*

 $\ast/$ 

44

\* This functions handles the reading of the image from the resources

\* I will replace the access to the file with the ones in the embeddedImage.c file

### **Implementing Alternative 1 Same Repository…**

#### □ tesonep / pharo-vm-embedded-example

typedef struct { sqInt (\*imageFileClose)(sqImageFile f);

> sqImageFile (\*imageFileOpen)(const char\* fileName, char \*mode); long int (\*imageFilePosition)(sqImageFile f); size\_t (\*imageFileRead)(void \* ptr, size\_t sz, size\_t count, sqImageFile f);

> int (\*imageFileSeek)(sqImageFile f, long int pos); int (\*imageFileSeekEnd)(sqImageFile f, long int pos); size\_t (\*imageFileWrite)(void\* ptr, size\_t sz, size\_t count, sqImageFile f); int (\*imageFileExists)(const char\* aPath); void (\*imageReportProgress)(size\_t totalSize, size\_t currentSize);

We implement the verification of the image in the same fashion…

} \_FileAccessHandler;

typedef \_FileAccessHandler FileAccessHandler;

/\*\* \* I will replace the access to the file with the ones in the embeddedImage.c file \* This functions handles the reading of the image from the resources  $\ast/$ setFileAccessHandler(&embeddedFileAccess);

### **Distribution / Installation**

• Windows

• OSX

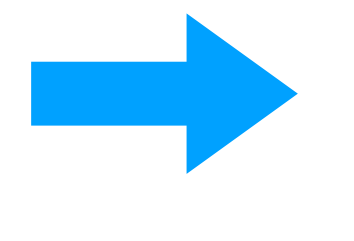

We have a normal application, we can distribute as usual

### **Distribution / Installation**

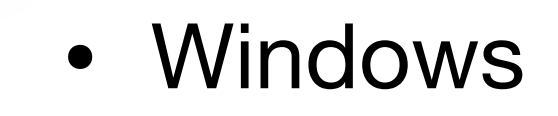

• OSX

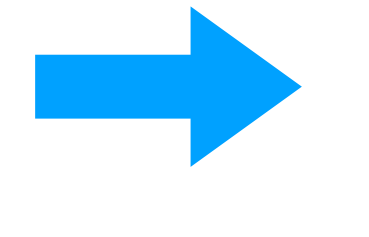

We have a normal application, we can distribute as usual

• Linux

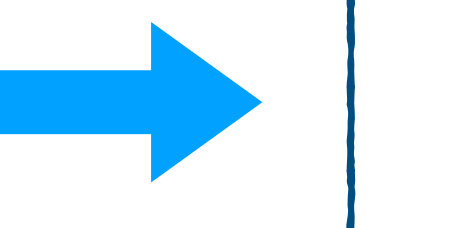

**OBS** 

**https://openbuildservice.org/**

- Attack Distributions Differences
- Build for many architectures at the same time. Our Package: *devel:languages:pharo:latest/pharo9*

**https://openbuildservice.org/**

- Attack Distributions Differences
- Build for many architectures at the same time. Our Package: *devel:languages:pharo:latest/pharo9*

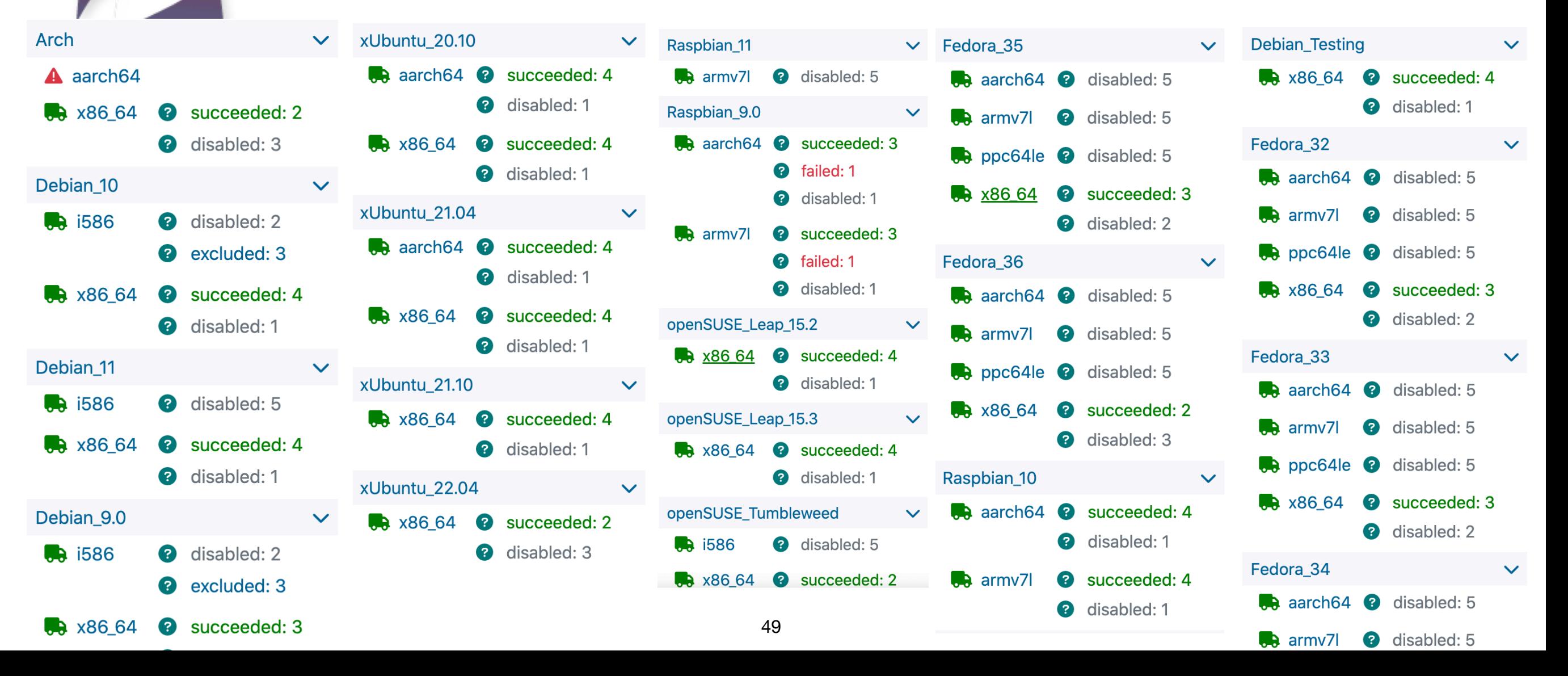

**https://openbuildservice.org/**

We are using… great for creating packages

- Attack Distributions Differences
- Build for many architectures at the same time. Our Package: *devel:languages:pharo:latest/pharo9*

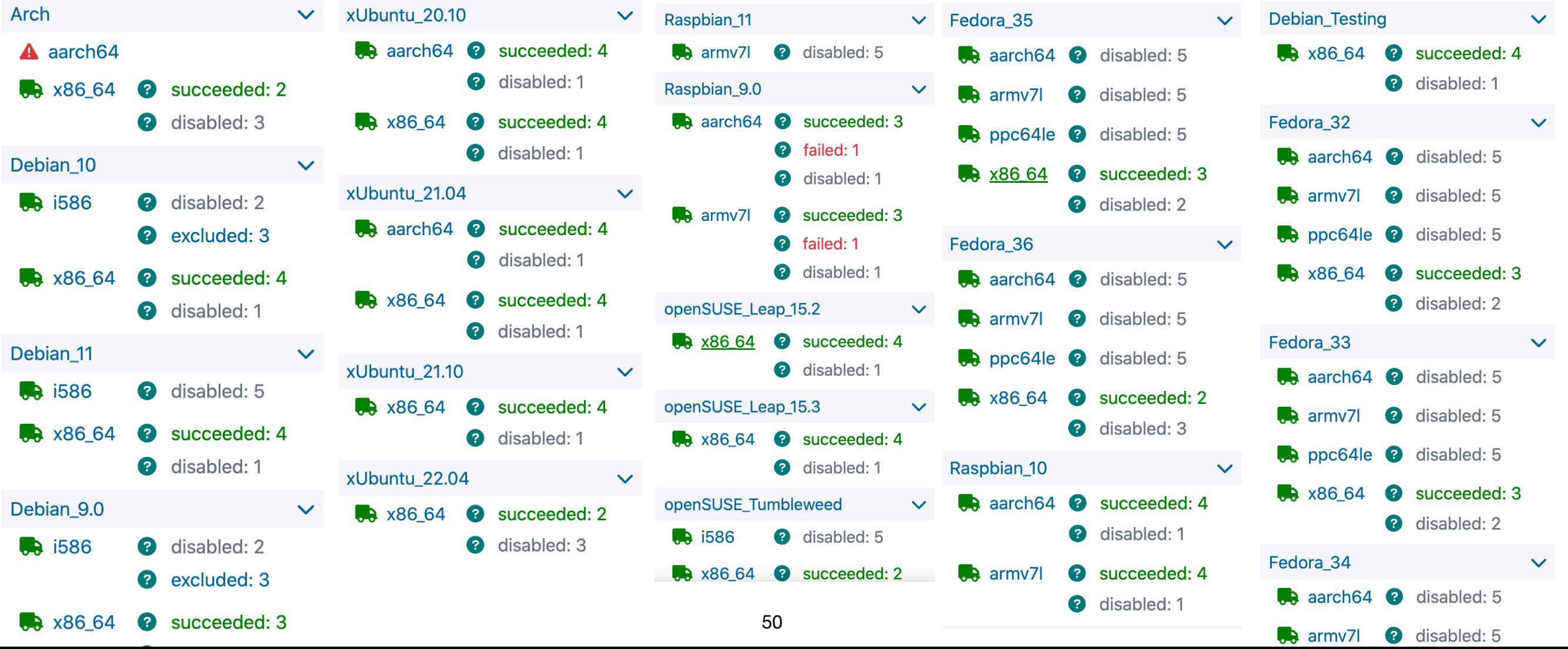

**https://openbuildservice.org/**

- Attack Distributions Differences
- Build for many architectures at the same time. Our Package: *devel:languages:pharo:latest/pharo9*

Ideal for Open source Packages… you can use OpenSuse Infra

The packages can be integrated in default repositories

For Non-OpenSource easy to run in-house

It provides a native repository supporting updates

# Bonus: Remember FFI

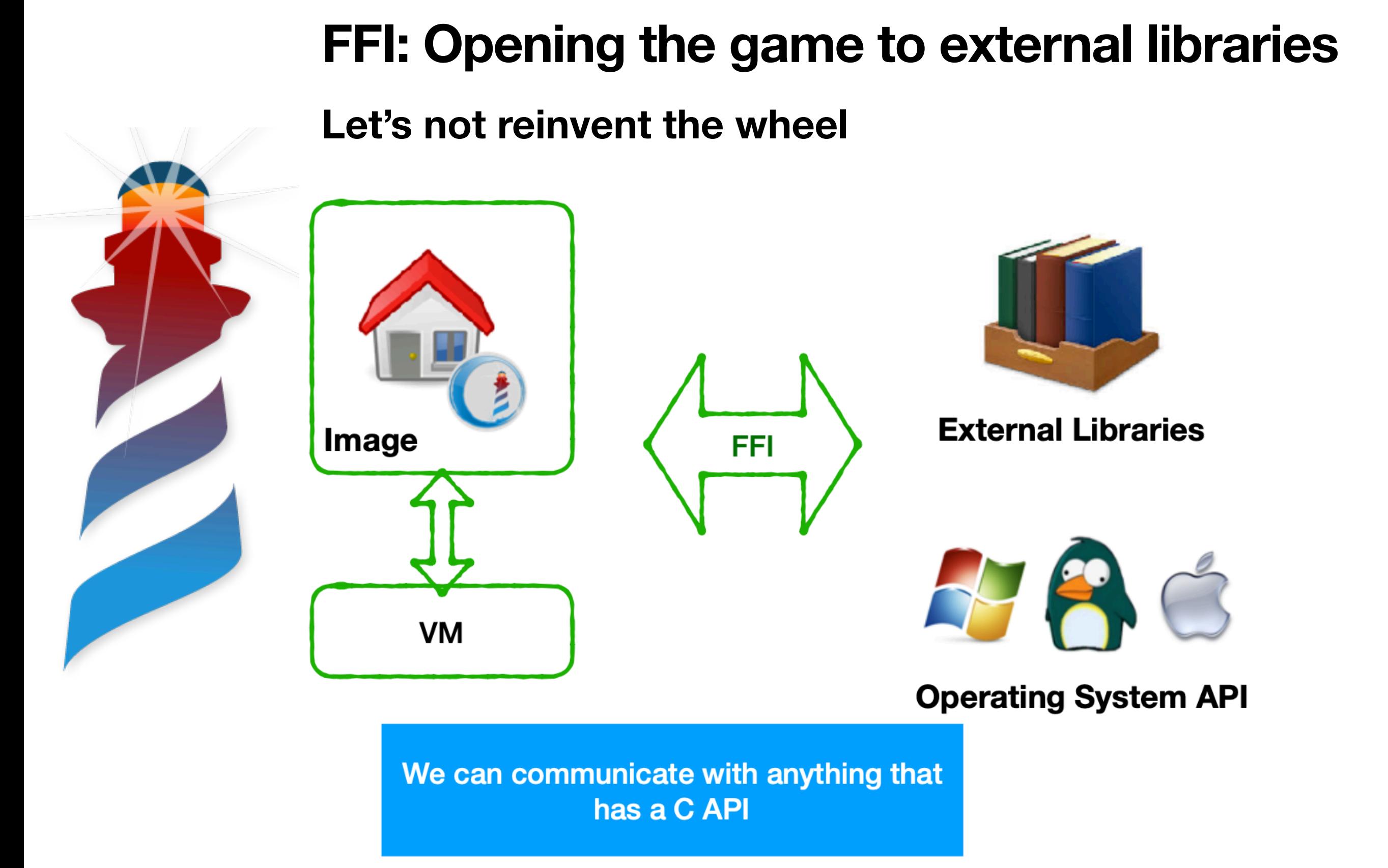

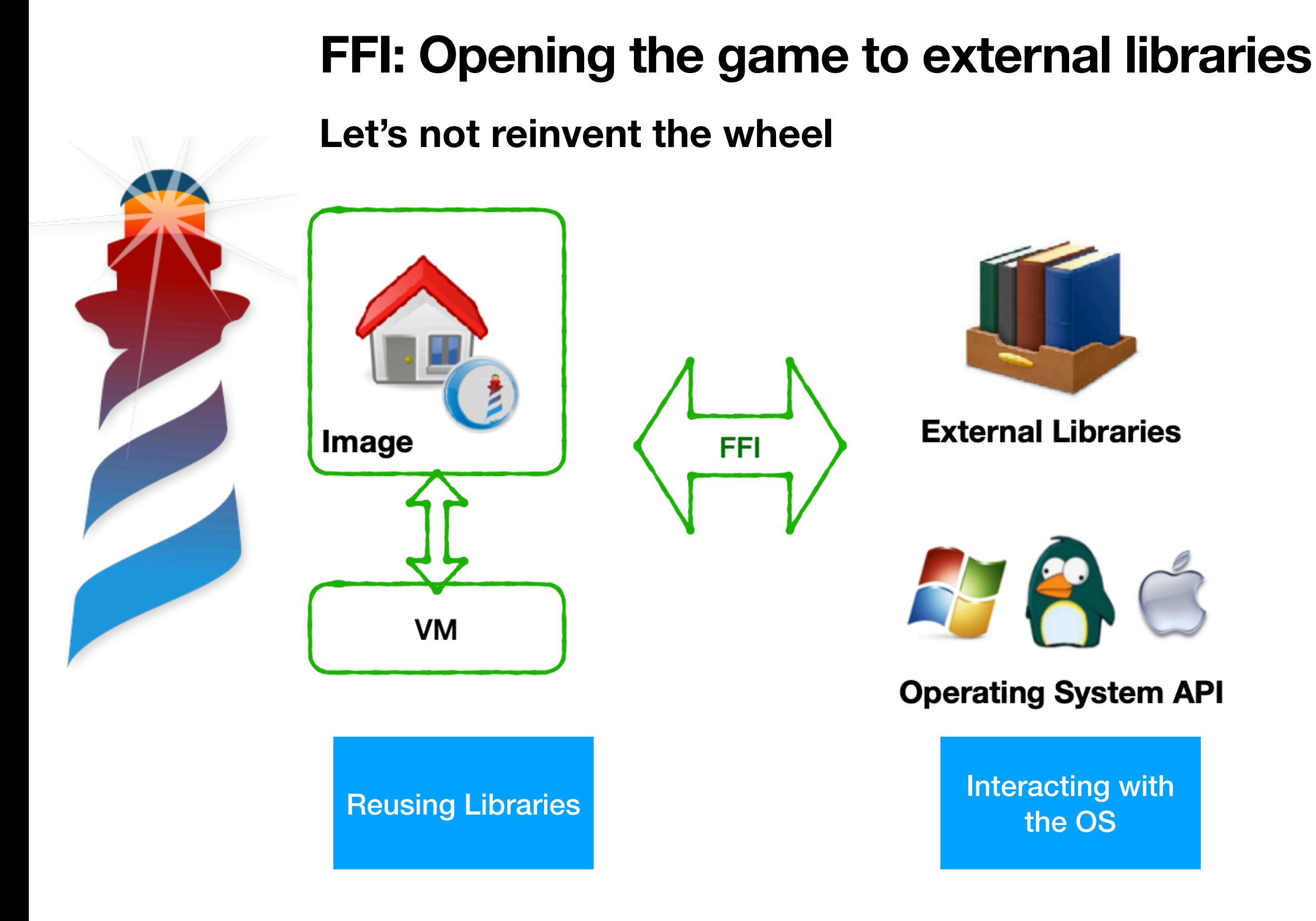

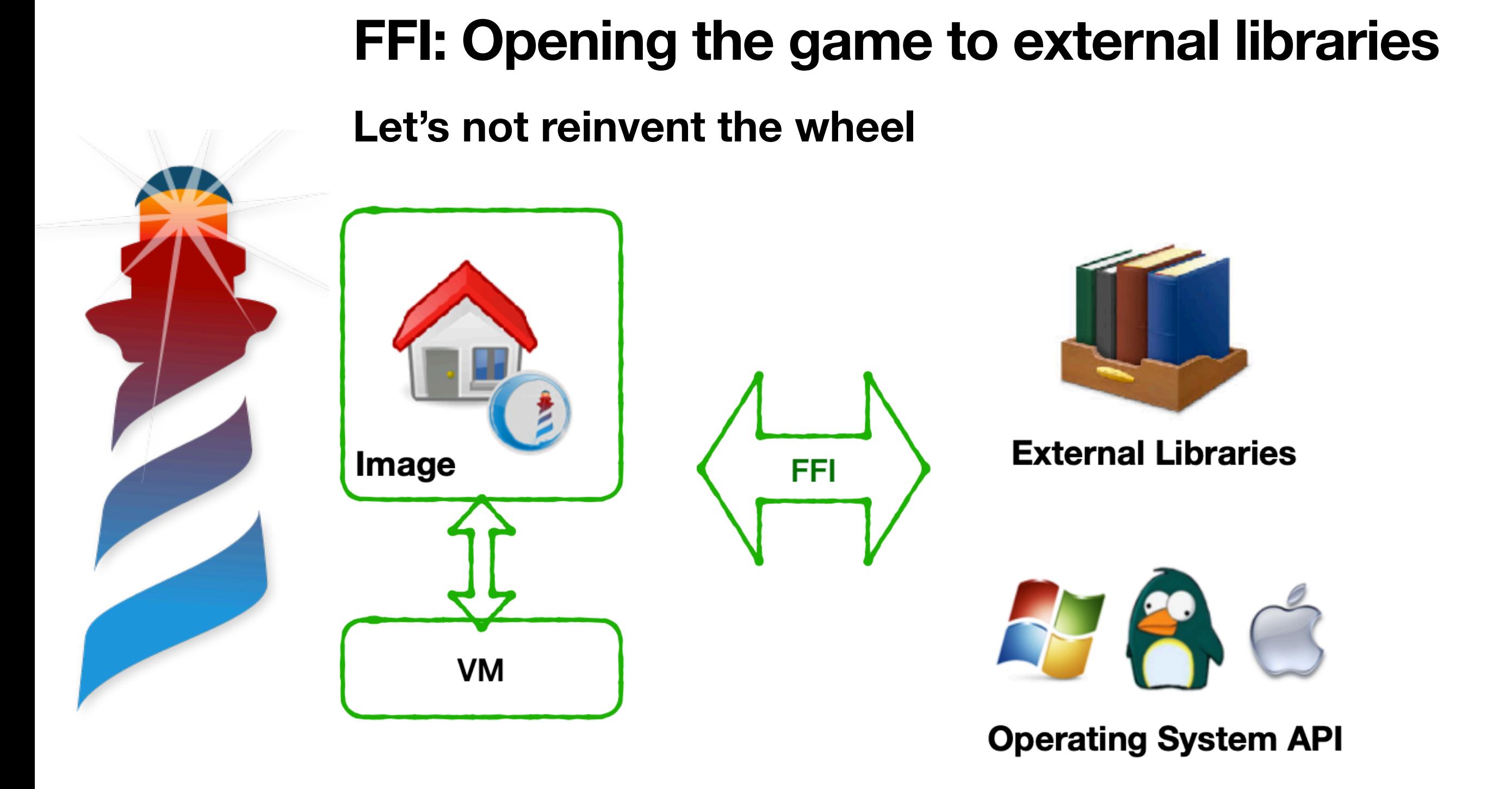

Integrated in

Pharo https://books.pharo.org/booklet-uffi/

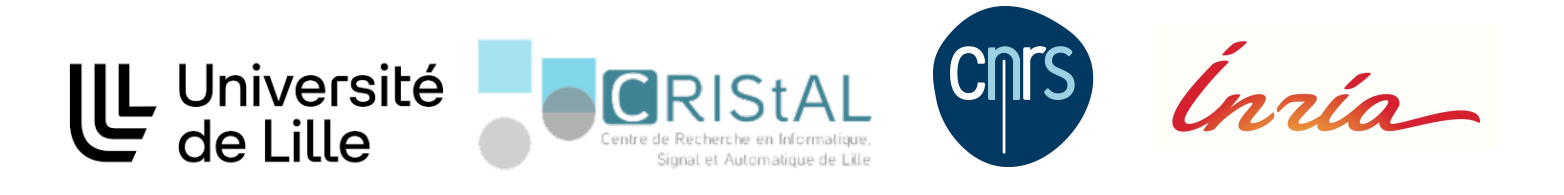

Mod

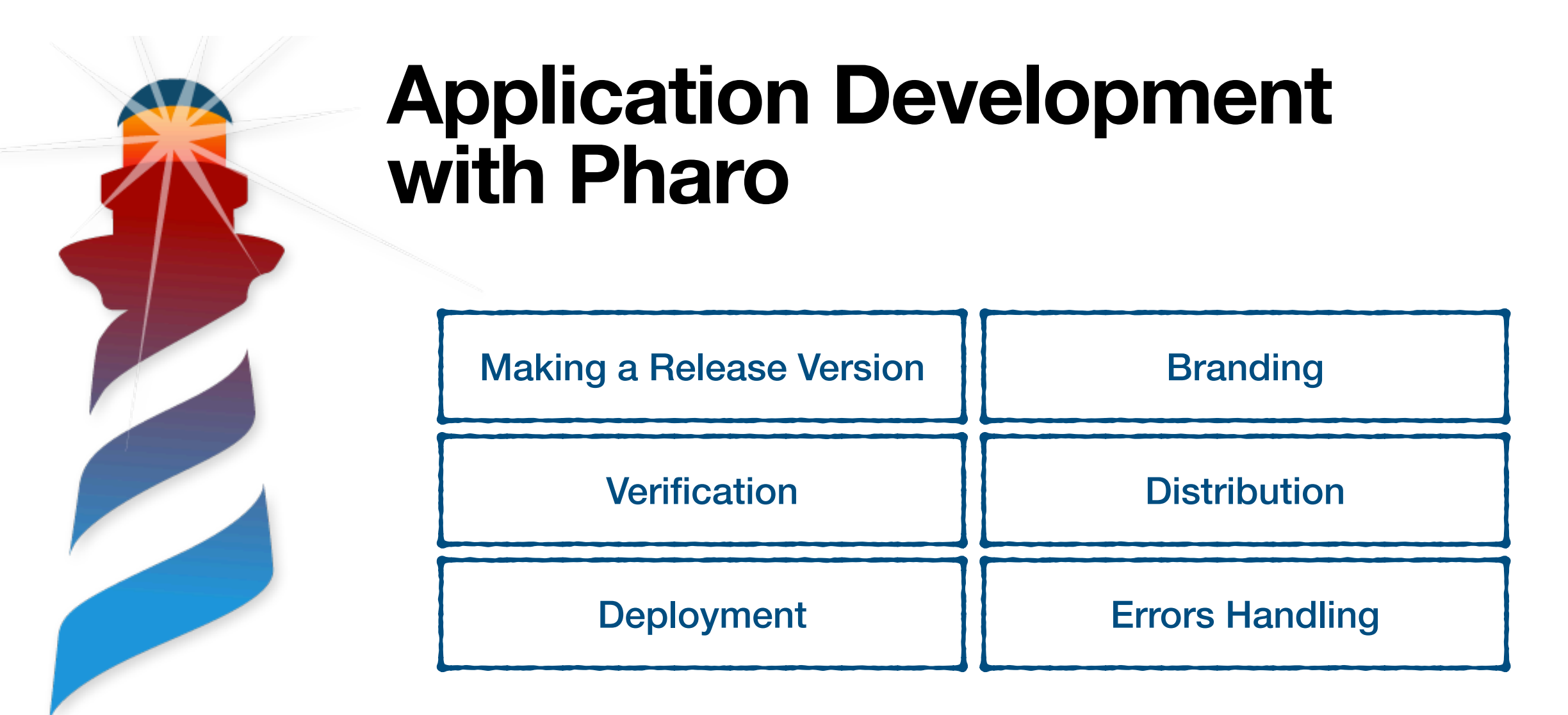

### **Pablo Tesone** - Guille Polito **[pablo.tesone@inria.fr](mailto:pablo.tesone@inria.fr) @tesonep**